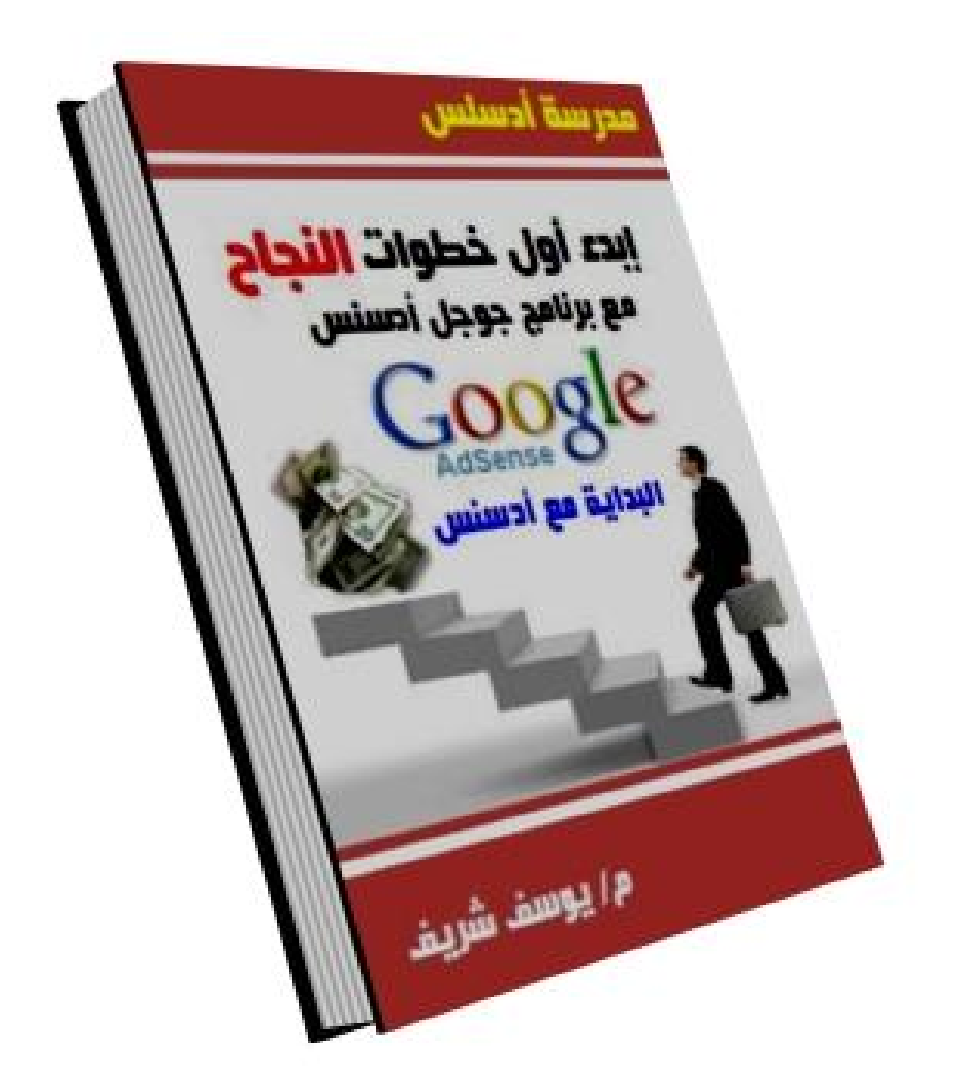

# كتاب البداية مع أدسنس

إبدء خطوائك الأولى في عالم أدسنس من الصفر إلى الإحتراف هذا الكتاب يوزع مجانا برعاية مدرسة ادسنس

م / يوسف شريف

**AdsenseSchool@Yahoo.com www.Adsense-Itc.blogspot.com Te ُ ll: (002) 0104310936** 

# فهرس الكتاب

### -١ فكرة أدسنس

- **فكرة جوجل أدسنس Adsense**
- **نظریة جوجل أدووردز Adwords**
- **نظریة جوجل أدسنس Adsense**

### -٢ خطة العمل مع أدسنس

- **إنشاء إیمیل على موقع Gmail**
- **إنشاء مدونة على موقع Blogger**
	- **الإشتراك فى جوجل Adsense**
- **قبول وتفعیل الحساب فى ٢٤ ساعة**
- **إنشاء وحدات Adsense الإعلانیة**

### -٣ نجاح موقعك أو مدونتك مع أدسنس

### -٤ إشهار مدونتك للربح من أدسنس

- **نظریة الإشھار عن طریق الشبكات الإجتماعیة** 
	- **نظریة الإشھار عن طریق التبادل الإعلانى**
- **نظریة الإشھار عن طریق المواقع والمدونات المتخصصة**

### -٥ مدخل إلى علوم وتقنيات **الــ SEO**

- **إستراتیجیة الــSEO ومعناھا**
- **التحلیل الفنى لتقنیات الـ SEO**
- **تطبیق نظریة الـSEO للمواقع والمدونات**
	- **أسرار ونصائح تقنیات الــSEO**

### -٦ إضافة المواقع والمنتديات إلى محركات البحث

### **Google – Yahoo – MSN – BINGO**

f

- -٧ تحقيق الأرباح وطرق الحصول عليها.
	- -٨ إعتماد الأرباح وإستلامها ...
		- -٩ نهاية الكتاب
	- -١٠ فريق عمل مدرسة أدسنس

### م | يوسف شريف

الفصل الثانى

فكرة أدسنس

**لقد طورت شركة جوجل Google برنامج إعلانى ھام جدا** 

**ھذا البرنامج ینقسم الى جزئین جزء خاص بالمعلنیین وھو جوجل أدووردز Adwords Google ویتضمن أیضا برنامج خاص بالناشرین وھو ما یسمى ببرنامج جوجل أدسنس Adsense Google** 

> برنامج Google Adwords للمعلنين ؟ البرنامج الأول

**ھذا البرنامج خاص بالمعلنیین وھم أشخاص لدیھم مواقع أو منتجات یریدون الإعلان عنھا من خلال شركة جوجل وبذلك یستطیع الناس مشاھدة إعلاناتھم والشراء منھا أو الدخول إلى مواقعھم لزیارتھا ویدفع المعلن مبلغ مالى لشركة جوجل مقابل الضغط على إعلاناتھ لترویج منتجھ او شھرة موقعھ.**

> البرنامج الثاني برنامج Google Adsense للناشرين ؟

**ھذا البرنامج خاص بالناشرین وھم الاشخاص الذین یحصلون على إعلانات المعلنیین ویضعوھا فى مواقعھم وكلما ضغط أحد الزوار على ھذه الإعلانات یربح الناشر من خلال ھذه الضغطات وتظھر ھذه الإعلانات على موقع الناشر حسب محتوى موقعھ ولفھم ھذه الفكرة كاملة تابع المثال التالى :** 

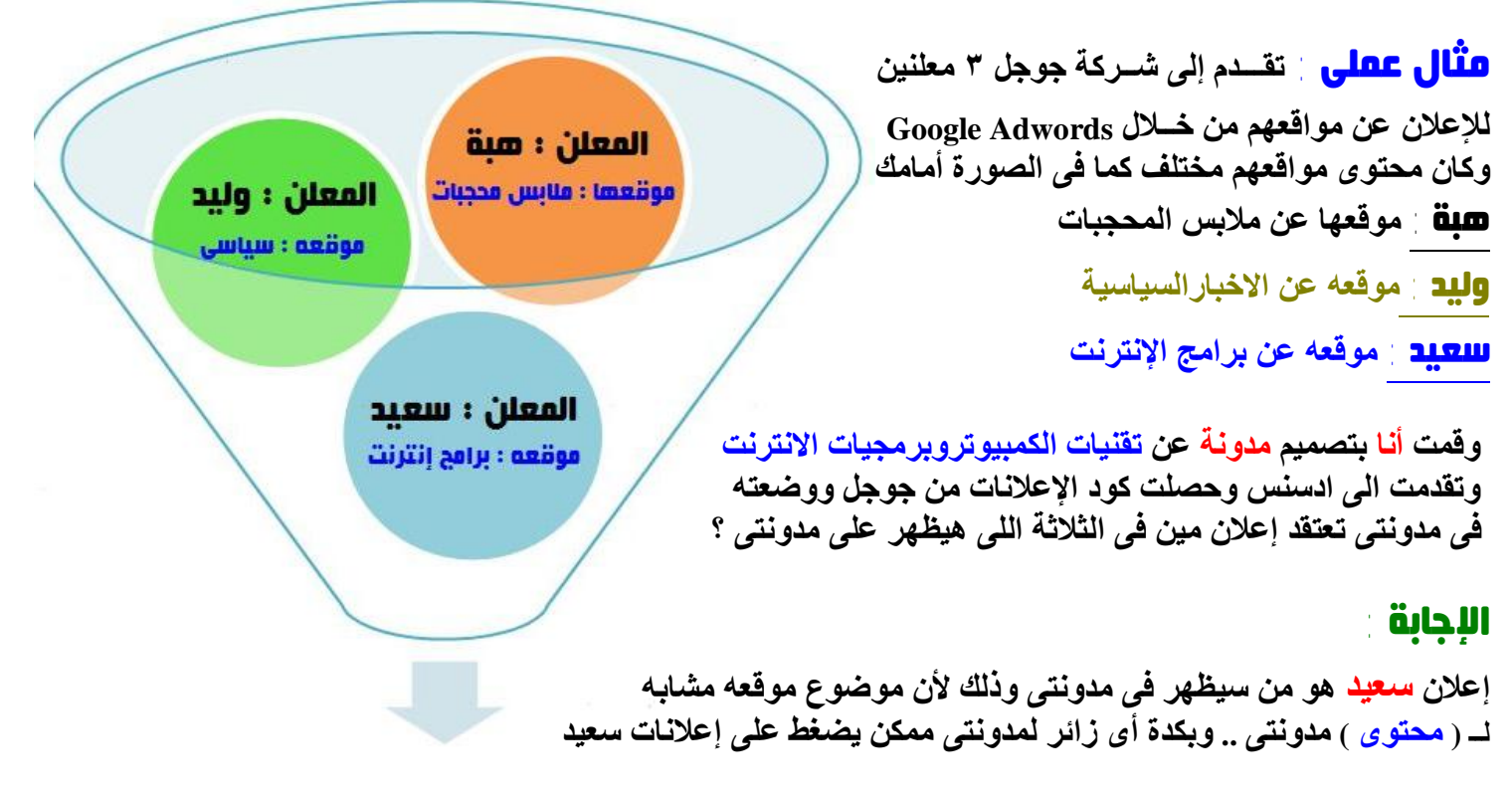

# الفائدة المحققة من هذا المثال

بالنسبة لسعيد كمعلن على Adwords **: من خلال ضغطات الزوار على إعلاناتھ داخل مدونتى سیذھبون إلى** موقعه وبذلك تزيد شهرة موقعه واذا كان يعرض منتجات للبيع ربما يشترى احد الزوار منتج من موقعه . الفائدة بالنسبة لى أنا كناشر لإعلانات Adsense **: سوف أربح من خلال ضغطات الزوار على إعلانات سعید فى مدونتى وذلك طبقاً لسعر الضغطة التى حددھا سعید مسبقاً أثناء إشتراكھ فى خدمة جوجل Adwords** .

### خطة العمل مع أدسنس

لكل مشروع خطة عمل ولأن برنامج جوجل Adsense من أفضل المشروعات الربحية على شبكة الإنترنت فيجب علينا ترتيب أفكارنا ووضع أفضل خّطة عمل حتى نضمن إن شاء الله تحقيق أفضل الأرباح من برنامج جوجل أدسنس للناشرين وطبعاً أنا وضعت خطة شاملة في هذا الكتاب للإشتراك في برنامج جوجل أدسنس وتحقيق أفضل الارباح إن **شاء االله ھذه الخطة تشمل الاتى :** 

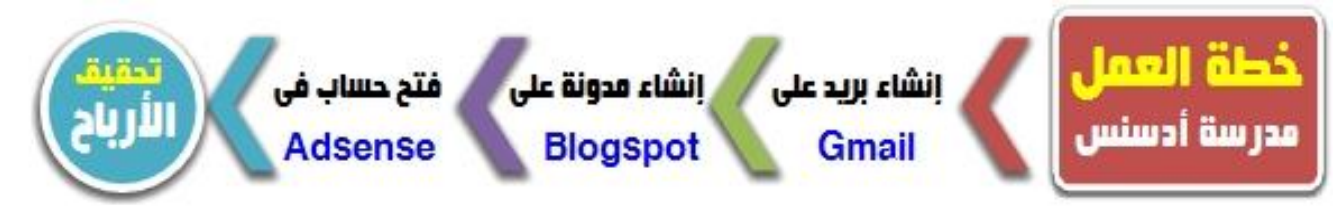

الخطوة الأولى: **ھى إنشاء برید ألیكترونى على موقع Gmail التابع لشركة جوجل** 

## نبدء عملية التسجيل :

- **-١ إدخل على الرابط التالى com.gmail.www://http**
	- **-٢ اضغط على كلمة account an Create**

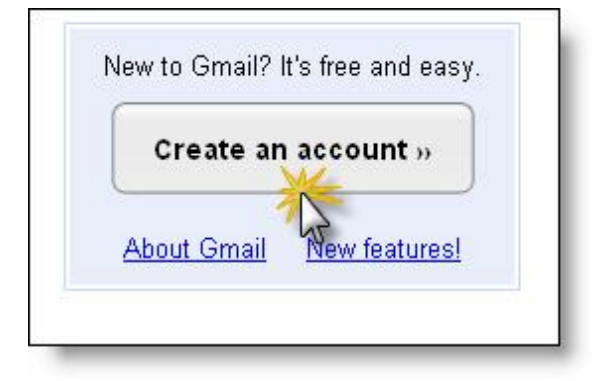

## -٣ إبدء فى تسجيل البيانات كما هى موضحة

١) الاسم الاول ٢) الاسم الثاني ٣) إختر إسم لبريدك الألكتروني وإضغط Check availability لتتأكد من توافر اسم الإيميل **٤) الرقم السرى ٥) إعادة الرقم السرى ٦) إختار سؤالك السرى ٧) أكتب إجابة السؤال السرى ٨) إكتب ایمیل أخر لك ٩) إختر دولتك ١٠) أكتب رمز التاكید الموجود أمامك** 

> **I accept create my account على إضغط ذلك وبعد والصورة التالیة توضح خطوات التسجیل بالكامل مع الشرح بالأرقام .**

## نصيحة مهمة :

قبل البدء في التسجيل من فضلك أحضر ورقة وقلم وابدء قي كتابة كافة البيانات التي ستدخلها في عملية إنشاء البريد الأليكتروني وبعد الإنتهاء من كتابة البيانات احتفظ بها في مكان أمن حتى إذا نسبت البيانات ستجدها لديك وتكون لك دليل وفت الحاجة إليها

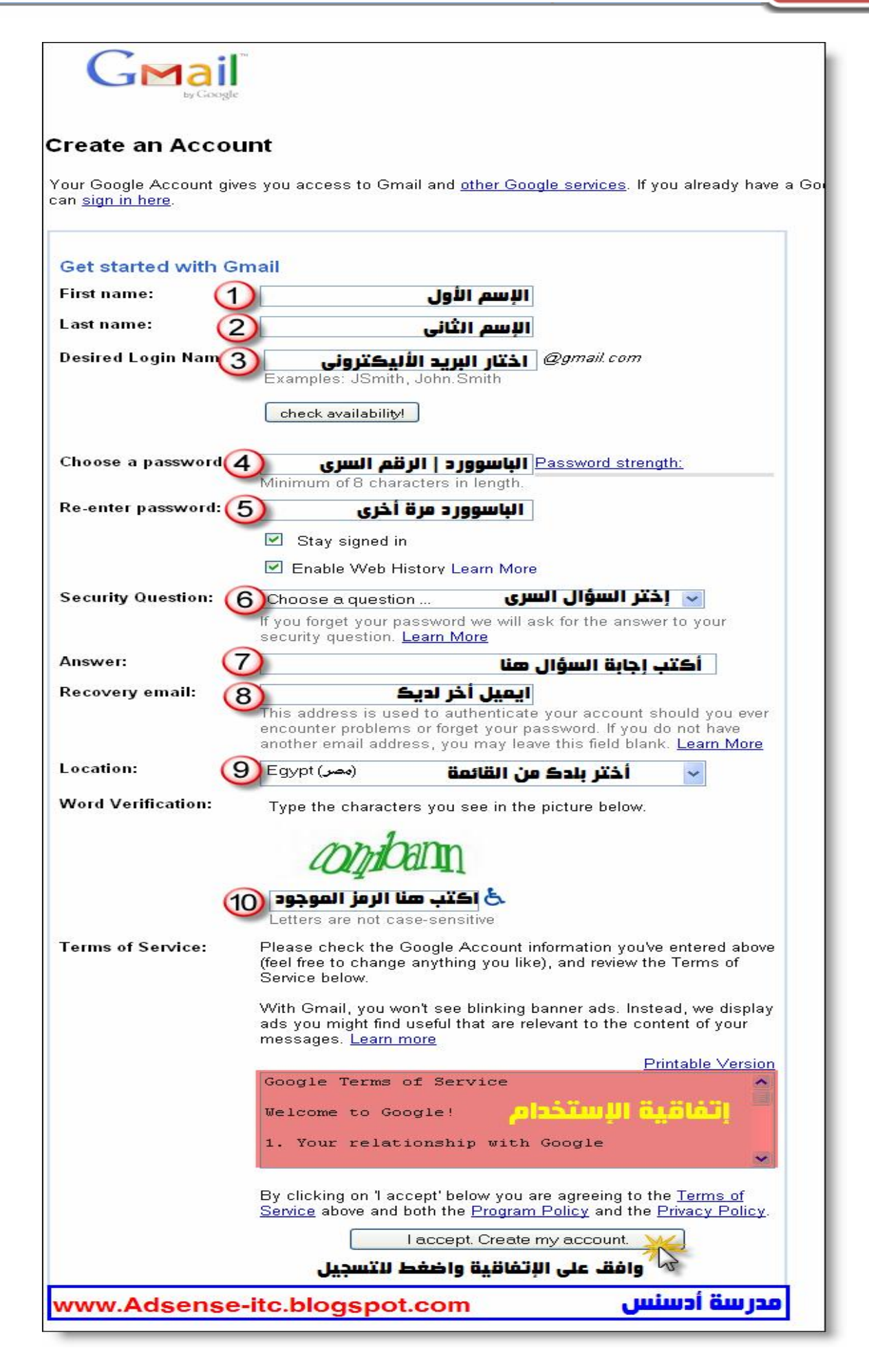

جميع حقوق الكتاب محفوظة © مدرسة أدسنس

# مبروك حصولك على بريد أليكترونى

**بكدة إنتھینا من إنشاء البرید الألیكترونى وأنا أنشئت البرید بھذا الشكل كمثال للتجربة حتى تضح لك الفكرة كاملة YoussefSherif@Gmail.com**

**الخطوة الثانیة : إنشاء مدونة على موقع Blogger .** 

نبدء عملية التسجيل :

- **-١ أدخل على الرابط التالى com.Blogspot.www://http**
- **-٢ إن لم تكن الواجھة عربیة ستجد أعلى الصفحة قائمة إختر منھا اللغة العربیة**
- **-٣ قم بتسجیل الدخول بإستخدام البرید الألیكترونى الذى قمنا بإنشاءه فى الخطوة السابقة**

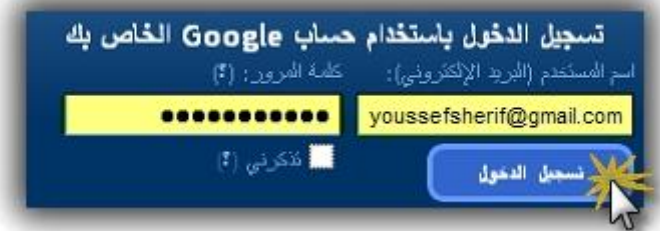

**بعد الضغط على تسجیل الدخول سیتم تحویلك الى الصفحة التالیة** 

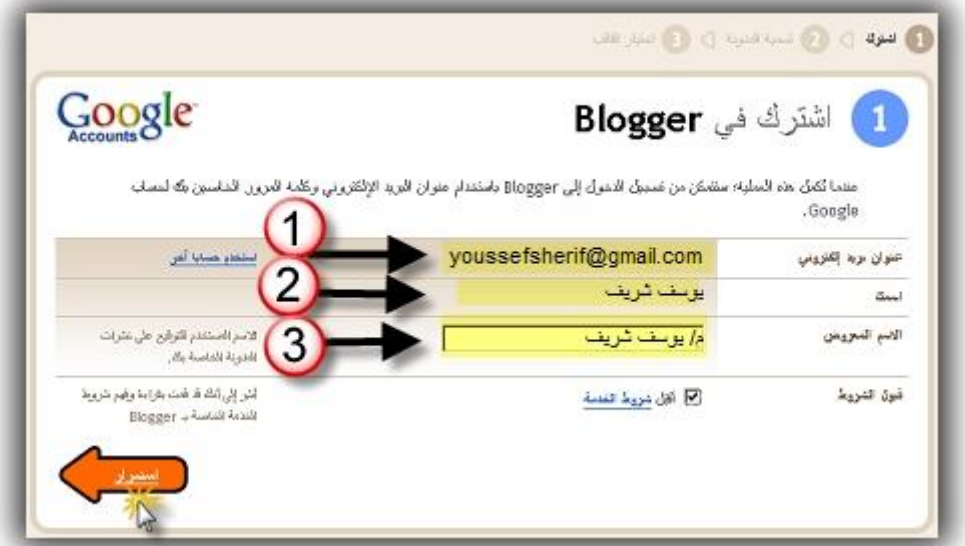

**ستجد فى رقم -١ اسم الایمیل مكتوب تلقائى ستجد فى رقم -٢ اسمك مكتوب تلقائى كما كتبتھ أثناء التسجیل فى الخطوة الأولى**  في رقم ٣ ـ يطلب منك إدخال الإسم المعروض وهو الاسم الذي يتم التوقيع به على موضوعات مدونتك

**ثم إضغط على كلمة إستمرار .... وسوف تأتى خطوة تسمیة المدونة كما بالصورة التالیة** 

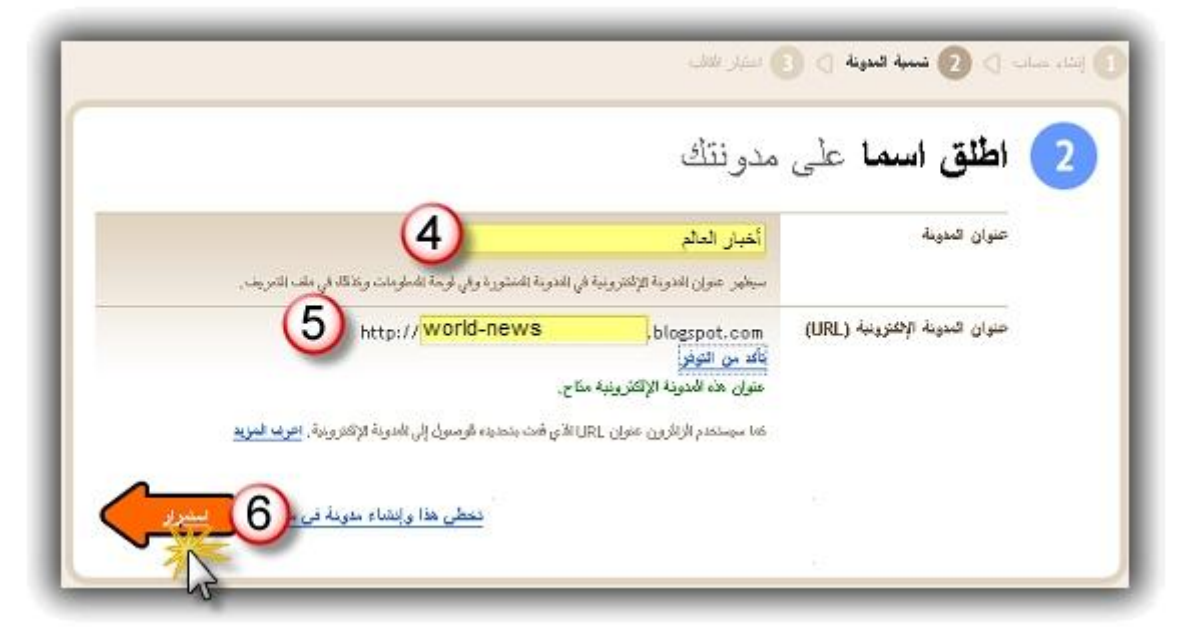

**فى رقم ٤ یتم كتابة إسم المدونة ( أكتب أى اسم مناسب لمدونتك )**  فيّ رقم ٥ يتم كتابة عنوان المدونـه ( وهو الاسم الذى يتم كتابته في عنوان المتصفح لزيارة مدونتك ) . بعد كتابة عنوان المدونة اضغط على كلمة ( تأكد من التوفُّر ) حتى تعرف إن كان متوفِّر أم غير متوفِّر **إذا كان الاسم غیرمتاح جرب اسم اخر واذا كان متاح للتسجیل إضغط على إستمرار .** 

**بعد ذلك ستأتى خطوة إختیار قالب للمدونة**

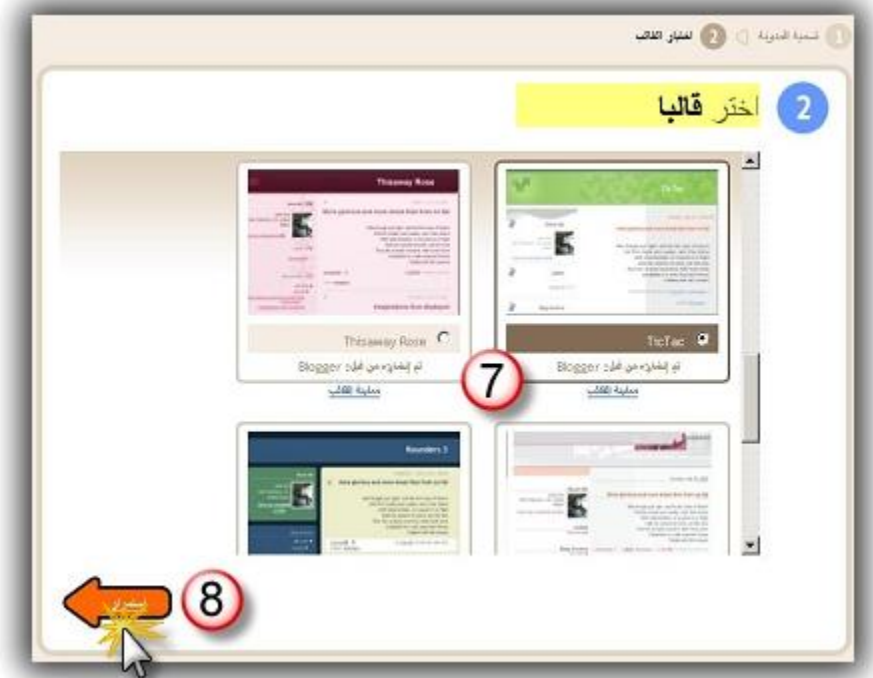

**فى رقم ٧ اختر أى قالب مناسب لمدونتك فى رقم ٨ إضغط للإستمرار ..... ستأتى رسالة تم إنشاء المدونة الإلكترونیة** 

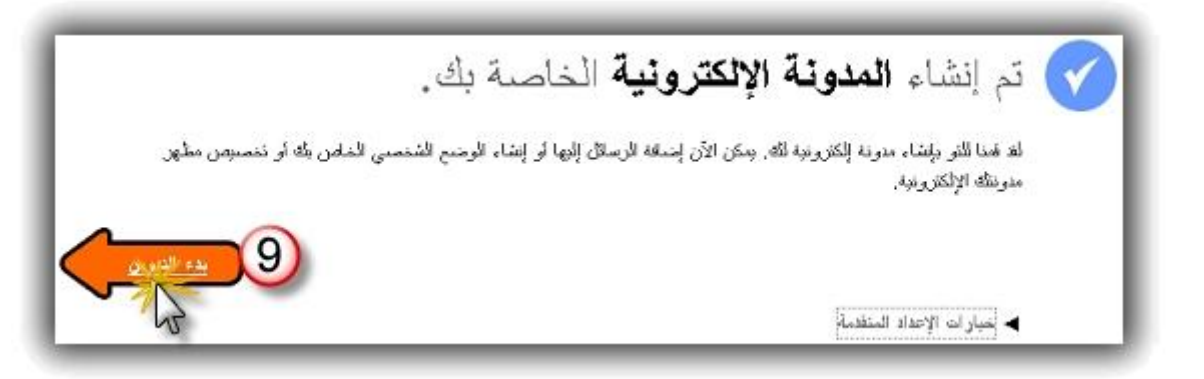

**فى رقم ٩ إضغط على ( بدء التدوین ) .** 

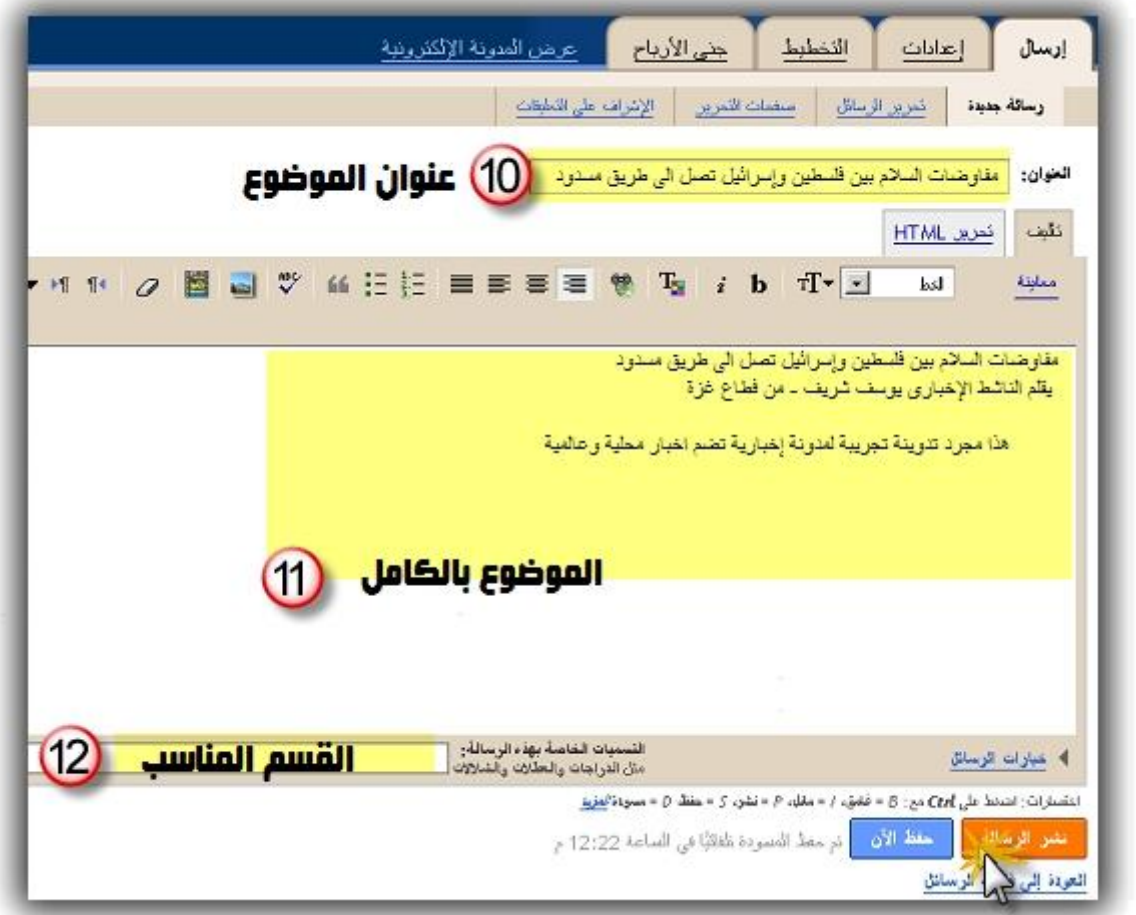

**فى رقم ١٠ اكتب ( عنوان للمقالة أو الموضوع أو التدوینة التى ستكتبھا ) .** 

**فى رقم ١١ ھنا منطقة الكتابة أكتب موضوعك بالكامل مع التنسیق اللازم** 

فيّ رقم ١٢ إكتب فيها القسم المراد نشر الموضوع به أو اتركه فارغ إن لم يكن لديك أفسام بالمدونة

بعد ذلك اضغط على نشر الرسالة حتى يكون موضوع مدونتك الذى قمت بكتابته ونشره متاح لكل زوار مدونتك . **وستأتى لك رسالة نجاح نشر موضوع مدونتك كما بالصورة التالیة**

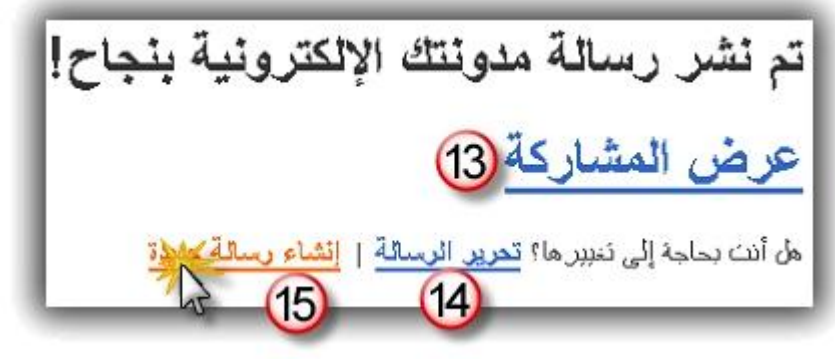

**فى رقم ١٣ یمكنك عرض موضوعك ورؤیتھ كما سیشاھده زوار مدونتك فى رقم ١٤ یمكنك التعدیل على موضوعك وإعادة نشره** 

**فى رقم ١٥ یمكنك إنشاء موضوع جدید كما فعلنا فى الخطوات السابقة.** 

# مبروك أول موضوع لك فى مدونتك على الإنترنت

بكدة ۖ إنت بقى عندك مدونة إلكترونية يمكنك نشر كل موضوعاتك بها ومشاركة أصدقائك ودعوتهم للمشاركة بها مثلها كمثل أى موقع إلكترونى وبنفس الخصائص والامكانيات لا يوجد فرق سوى أشياء بسيطة ونحن لسنا فى حاجة **إلیھا.** 

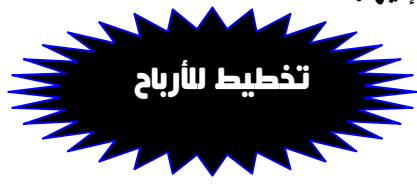

**طبعاً إحنا عملنا المدونة علشان نشترك بیھا فى برنامج جوجل أدسنس للناشرین ونكسب منھا علشان مدونتك یتم قبولھا فى برنامج جوجل أدسنس للناشرین یكون فیھا على الاقل من ٢٠ إلى ٣٠ موضوع ( تدوینة ) وده شرط أساسى لابد من توافره .** 

**وعلشان أكون كملت نصیحتى لك حاول تختار موضوع ممیز لمدونتك وانھا تكون مدونة متخصصة یعنى ایھ الكلام ده .. ھفھمك وتابع معایا. علشان مدونتك تكون مدونة ممیزة والزوار یھتموا بیھا وعن طریقھم تقدر تربح من الضغطات لازم مدونتك تكون متخصصة یعنى بتتكلم عن شىء محدد : مثال : لو ھى مدونة ریاضیة یبقى كل الموضوعات اللى فیھا تكون عن الریاضة واھتمامات الریاضة مثال اخر : لو ھى مدونة الكمبیوتر یبقى كل موضوعاتھا تكون عن الكمبیوتر والبرامج وتقنیات الانترنت مثال اخر : لو ھى مدونة عن البورصة یبقى كل موضوعاتھا تكون عن البورصة وتجارة العملات والاسھم** 

> **طبعا مینفعش تعمل مدونة عن الكمبیوتر وتكتب فیھا موضوعات عن كورة القدم او مثلا تعمل مدونة عن البترول وتكتب فیھا موضوعات عن البورصة أو عن العنایة بالبشرة**

أنا بكرر كلامي وبأكد عليه علشان مدونتك تكون ناجحة لازم تكون مدونة متخصصة لان ده هيفيدك جدا

### طيب إزاى هتبدء فى اعداد مدونتك للإشتراك فى برنامج جوجل أدسنس

**زى ماذكرت لك فى كلامى السابق لابد وأن تكون مدونتك تتضمن من ٢٠ الى ٣٠ موضوع حتى یتم الموافقة علیھا سریعاً فى برنامج جوجل ادسنس وھقولك نصیحة ویاریت ماتكونش النصیحة دى قاعدة عامة تمشى علیھا طول حیاتك ولكن احنا ھنستخدمھا لمرة واحدة علشان یتم الموافقة على مدونتك حین یتم تقدیمھا الى فریق عمل جوجل أدسنس .** 

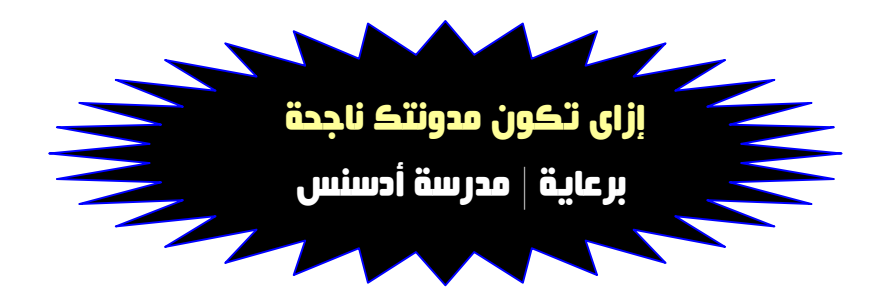

### نصائح هامة جداً قبل ما نبدء :

١ ــ مجال مدونتك هو المسئول الاول عن أرباحك فكل ما كان مجال مدونتك نادر كل ما كانت ارباحك أكتر **یعنى ما تعملش مدونة عن الكمبیوتر وموجود على شبكة الانترنت اكثر من ١٠٠٫٠٠٠ موقع ومنتدى**  يتحدث عن نفس المجال ولكن إختار مثلا فرع من علوم الكمبيوتر وتحدث عنه مثل نظام تشغيل Win7 **او مثلا تحدث عن شھادات ودورات cisco فى مجال الشبكات وھذه مجرد امثلة توضیحیة.** 

٢ ـ موضوعاتك هي المسئول الثاني عن زيادة ارباحك فكل ما كان موضوعك مكتوب بأفكارك إنت كل ما كان زيادة الإقبال عليه شديد ( إبتعد كل البعد عن النسخ واللصق) سواء من المنتديات او المواقع إلا في حالات الضرورة ومنها مثلا عدم توافر وقت كامل لكتابة تدوينة كاملة او موضوع كامل يمكنك إقتباسه من موقع أو منتدى ولكن بشرط ( ذكر مصدر المقال الاصلي ) في نهاية موضوعك حتى لا تتعرض للطرد من أدسنس

٣- الزوار هم رأس مالك كل مازاد عدد زوارك وإهتموا بمدونتك كل ما زادت ارباحك فحاول بقدر الإمكان أن تكتسب ثقة زوارك وأن تقدم لهم أفضل ما عندك حتى تكون مدونتك ناجحة وهي أول ما يبحثون عنه في شبكة الإنترنت.

## نرجع ونكمل إزاى هتبدء فى اعداد مدونتك للإشتراك فى برنامج جوجل أدسنس

l **من فضلك لا تجعل ھذه الطریقة قاعدة عامة لكافة تدویناتك فقط إستخدمھا مرة واحدة حتى تضمن الموافقة على حسابك فى برنامج جوجل أدسنس**

> أنت مطلوب منك من ٢٠ إلى ٣٠ موضوع حتى يتم تقديم مدونتك إلى جوجل أدسنس وحتى تضمن الموافقة على مدونتك وعدم رفضها .

أولا : حدد موضوع مدونتك : **ولیكن مثلا مدونة إخباریة عن أخبار العالم**  الطريقة : **إذھب الى المواقع الإخباریة ومواقع الجرائد والمنتدیات المتخصصة والمواقع التى تھتم بالأخبار وإبحث عن أھم الموضوعات والمقالات الإخباریة وقم بصیاغتھا (إعادة كتابتھا ) على طریقتك إنت مع حذف الأشیاء الغیر ھامة وذكر بعض الاحداث الھامة وزود علیھا شویة أخبار ومعلومات من عندك وبكدة ھتقدر تحصل على أكثر من ٣٠ موضوع لمدونتك .** 

# الخطوة التالية هى التقدم بمدونتك إلى برنامج جوجل أدسنس

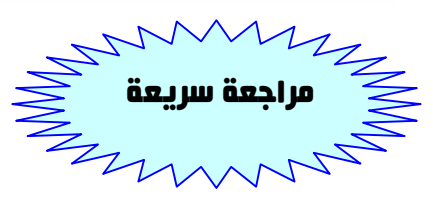

## مراجعة سريعة لما سبق حتى نكمل الخطوات :

**-١ تم إنشاء برید ألیكترونى على موقع Gmail Youssefsherif@gmail.com : الایمیل إسم**

**-٢ تم إنشاء مدونة مجانیة على موقع Blogger إسم المدونة : عالم الأخبار www.world-news.blogspot.com : المدونة عنوان**

**-٣ تم إعداد المدونة للإشتراك فى برنامج جوجل Adsense بتجھیزھا وكتابة مالا یقل عن ٢٠ موضوع بالمدونة .** 

### أهم خطوة فى الشرح طريقة الإشتراك فى برنامج جوجل أدسنس

**تنبيه : یجب الإنتباه الى الخطوات التالیة فھى ھامة جداً** 

**برجاء مراعاة الدقة وعدم الخطأ فى كتابة البیانات التالیة فیوجد بیانات لا یمكن تغییرھا بعد ذلك وأیضا یجب كتابة كافة بیاناتك الحقیقیة وصحیحة بدون أخطاء مثل الإسم والعنوان ورقم التلیفون والرمز البریدى حتى تتمكن من إستلام أرباحك**

> **نبدء خطوات التسجیل فى برنامج جوجل أدسنس وكما ذكرت لك ھذه الخطوة ھامة جدا فیجب الحرص أثناء كتابة معلوماتك وبیانات الإتصال الخاصة بك حتى تستطیع إستلام أرباحك إن شاء االله.**

> > **من لوحة تحكم مدونتك >>> إختر تبویب >>> جنى الأرباح**

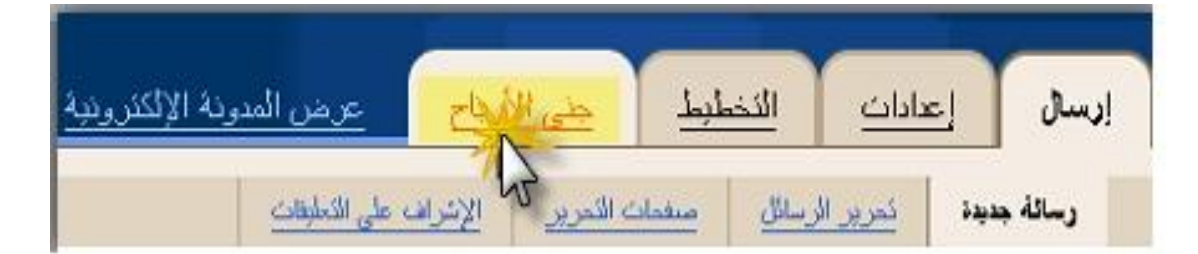

**ستظھر لك صفحة إعدادات الإعلانات وأى الأماكن التى تناسبك إختار ما یناسبك ثم إضغط على >>>> التالى** 

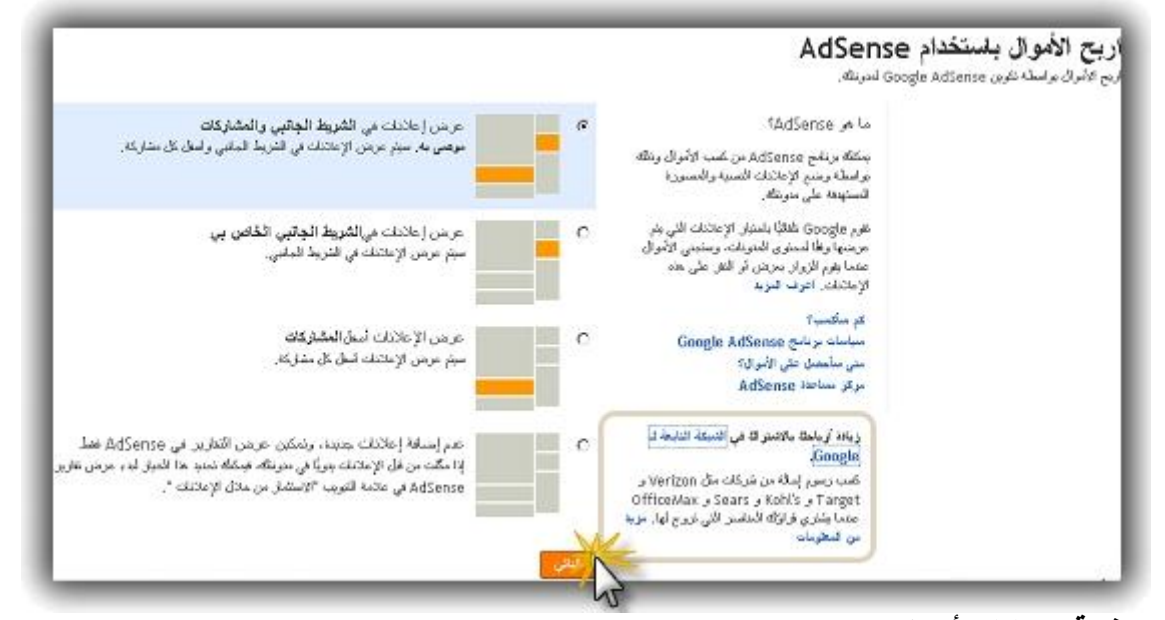

**ستظھر لك صفحة حسابات أدسنس وتتضمن خیارین الخیار الأول : إنشاء حساب جدید . الخیار الثانى : إستخدام حساب أدسنس موجود بالفعل .** 

**ھنختار الخیار الاول >>>> إنشاء حساب جدید >>> ثم إضغط التالى** 

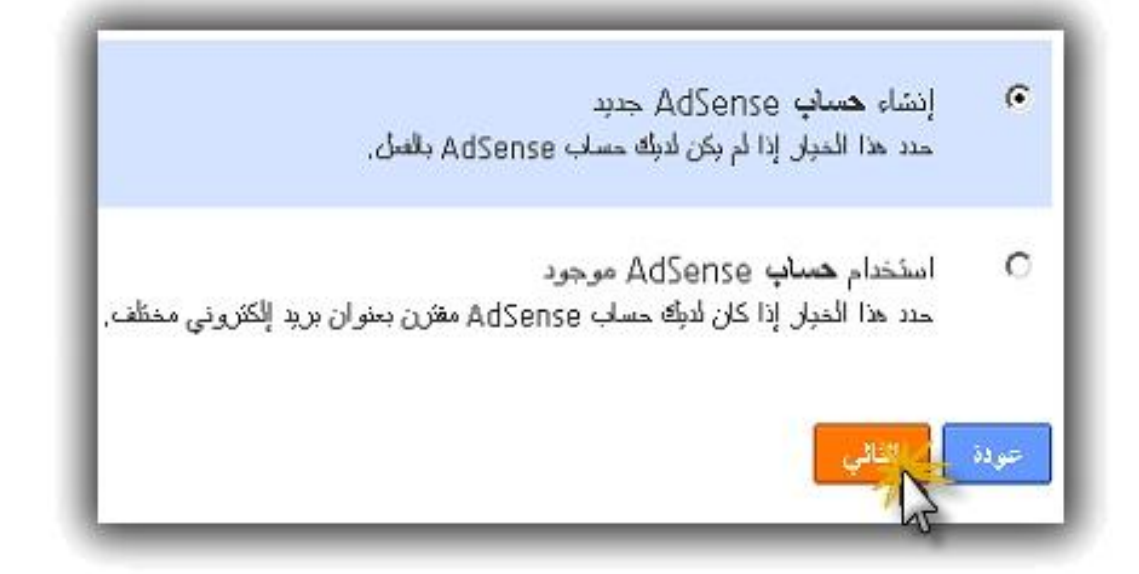

#### ستظهر صفحة إدخال المعلومات

**وأنبھ للمرة الأخیرة إحرص على كتابة بیاناتك حقیقیة بدون تزویر سواء كانت فى إسمك أو عنوانك أو طرق الإتصال بك حتى لا تشتكى بعد ذلك من عدم الحصول على أرباحك .** 

### تنبيه هام يجب كتابة البيانات كاملة باللغة الإنجليزية

### **فى رقم -١ إختار Individual ومعناھا أنھ حساب فردى ولیس حساب شركات فى رقم -٢ إختار دولتك**

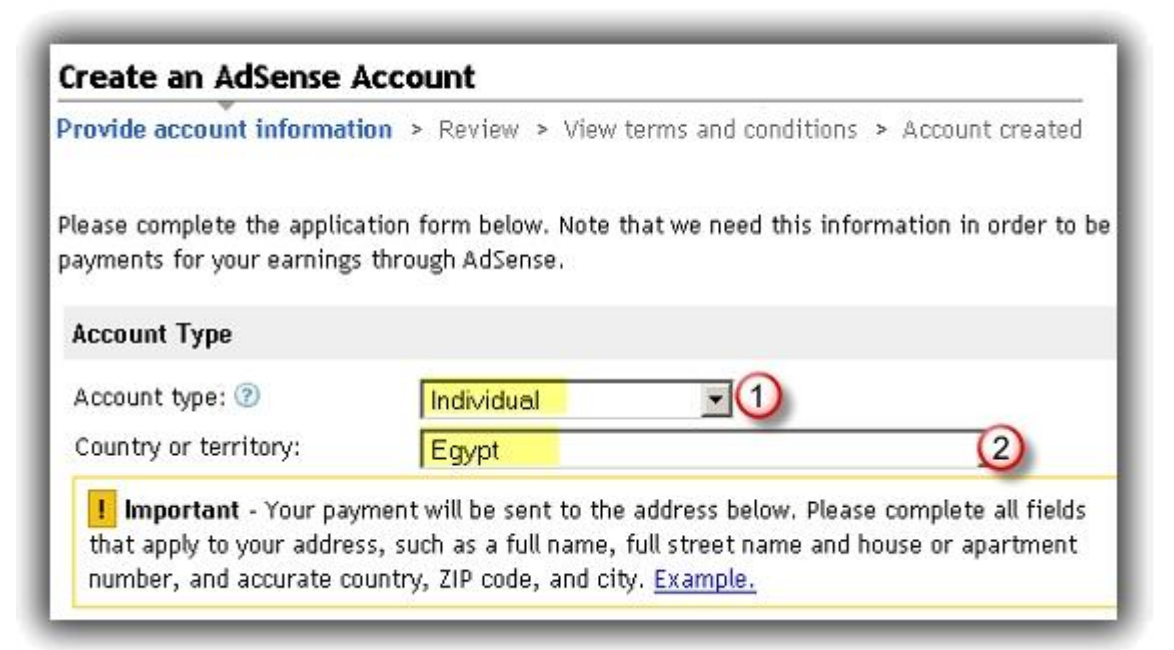

**فى رقم -٣ أكتب إسمك بالكامل باللغة الإنجلیزیة فى رقم -٤ أكتب بیانات عنوانك بوضوح فى رقم -٥ أكتب رقم ھاتفك الجوال ( موبایل ) .** 

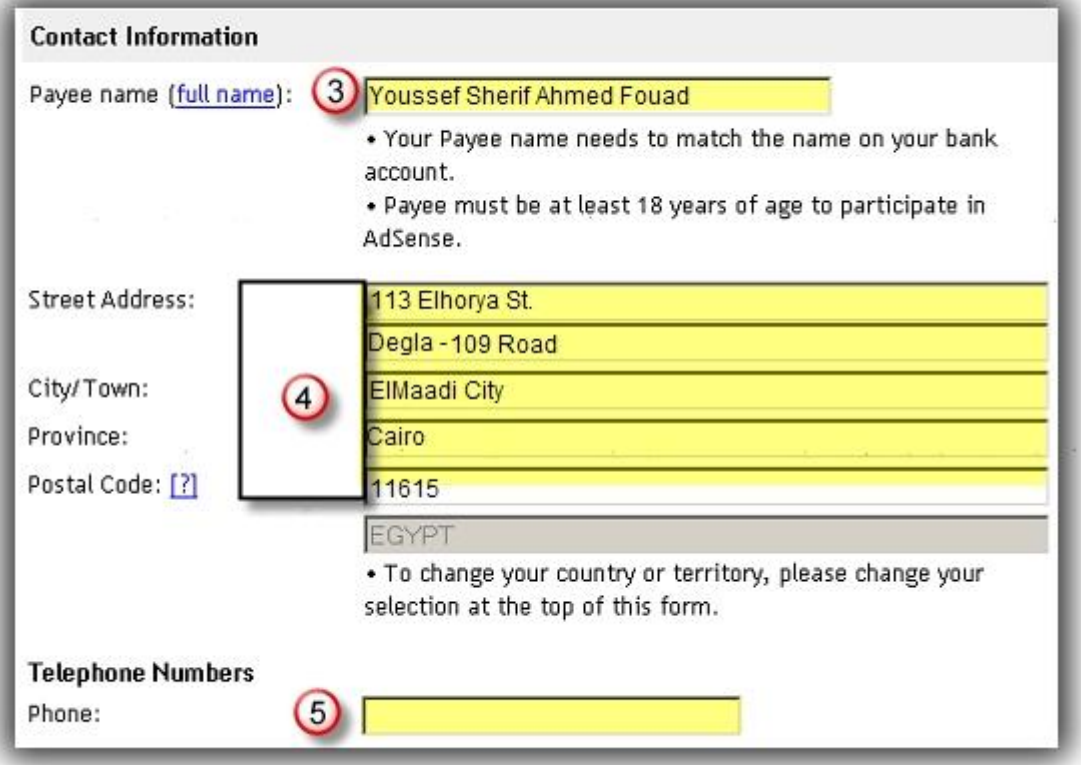

**ثم حدد بالموافقة على كافة الشروط التالیة ثم إضغط على كلمة information Submit** 

بعد ذلك ستصلك رسالة على بريدك الألكتروني تخبرك بقبول طلبك وجاري مراجعته في خلال ٢٨ ساعة **والصورة التالیة لخطاب جوجل بالموافقة على حسابك فى برنامج جوجل أدسنس.** 

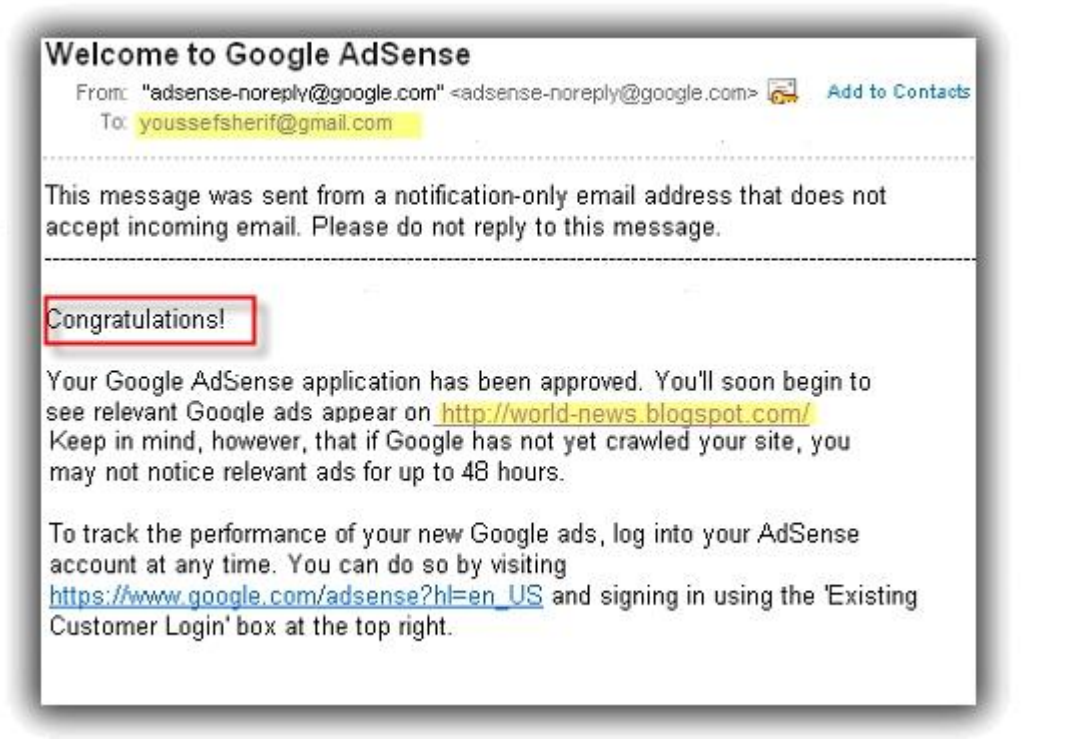

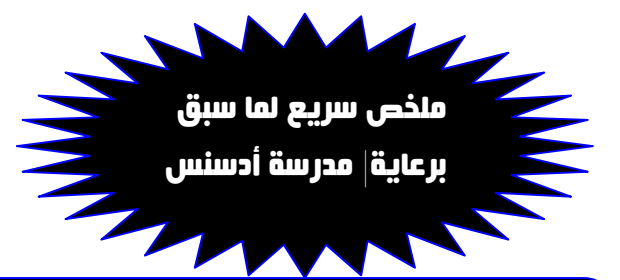

**-١ تم إنشاء برید ألكترونى على موقع Gmail -٢ تم إنشاء مدونة متخصصة عن الأخبار على موقع Blogger -٣ تم تجھیز المدونة وإعدادھا بالمقالات والموضوعات -٤ تم تقدیم طلب الإشتراك على جوجل Adsense -٥ تم قبول الطلب وتفعیل الإعلانات على المدونة .**

**الان أصبحت تمتلك مدونة إلكترونیة ولدیك زوار للمدونة ولا یتبق لك إلا بعض خطوات بسیطة حتى تبدء الربح وجنى الأموال فى الخطوات التالیة سنتعرف على لوحة تحكم أرباحك فى برنامج جوجل أدسنس و كیفیة إعداد الإعلانات حتى تتناسب مع محتوى المدونة وكیفیة وضع الإعلانات فى قالب المدونة بشكل جید >>>> تابع معایا .** 

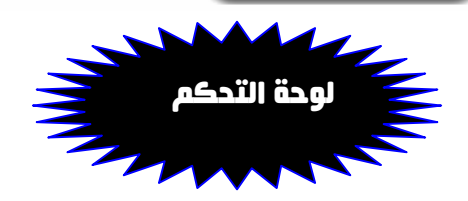

**للوصول الى لوحة تحكم حساب أدسنس من داخل مدونتك یمكنك ذلك من خلال لوحة تحكم المدونة >>>> إختر تبویب جنى الارباح واذا كانت لوحة التحكم باللغة الإنجلیزیة كما فى المثال التالى اضغط على كلمة Monetize ومنھا اختر >>> overview Adsense** فأنا أفضل إستخدام لوحة التحكم باللغة الإنجليزية وأنت لك حرية الإختيار ولكني سأكمل الشرح **على لوحة التحكم باللغة الإنجلیزیة لسھولة اللغة العربیة فى الإستخدام وأقصد بذلك شرح الصعاب وترجمة بعض المصطلحات للمبتدئین فى عالم المدونات .** 

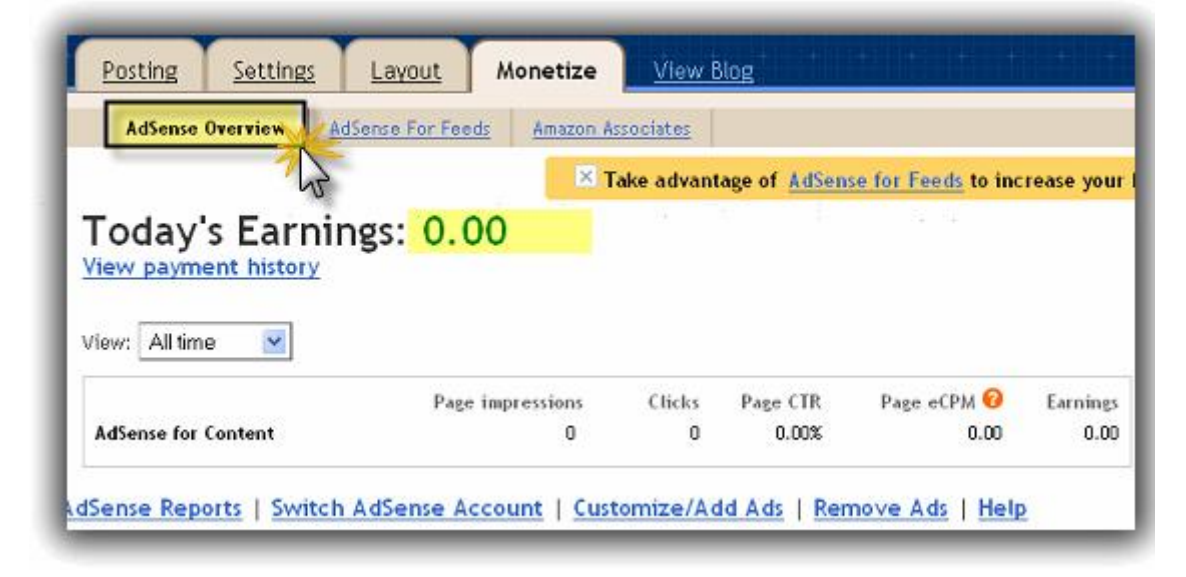

**-١ أول مصطلح سیقابلنا ھو :Earnings Todays والمقصود بھ الارباح المقدرة لھذا الیوم -٢ المصطلح الثانى وھو history payment View والمقصود بھ مشاھدة سجلات الدفعات -٣ المصطلح الثالث : ھى قائمة View المنسدلة**  .<br>ومنها يمكنك معرفة ارباحك لليوم او الامس او للاسبوع الماضي او الشهر الماضي او اخر ٣ شهور او كل الوقت **-٤ المصطلح الرابع : impressions Page والمقصود بھ عدد مرات ظھور صفحاتك التى تحتوى على إعلانات أدسنس -٥ المصطلح الخامس : Clicks والمقصود بھ عدد الضغطات التى ضغھا زوار مدونتك على الإعلانات -٦المصطلح السادس : CTR Page والمقصود بھا نسبة مئویة لعدد الضغطات مقارنة بعدد الظھور للصفحات -٧ المصطلح السابع : eCPM Page والمقصود بھ السعر المفترض للألف ظھور للصفحة -٨ المصطلح الثامن :Earning والمقصود بھ إجمالى الأرباح للمدة التى حددت مشاھدتھا سواء كانت یوم أو اسبوع او شھر او ٣ شھور او كل الوقت** 

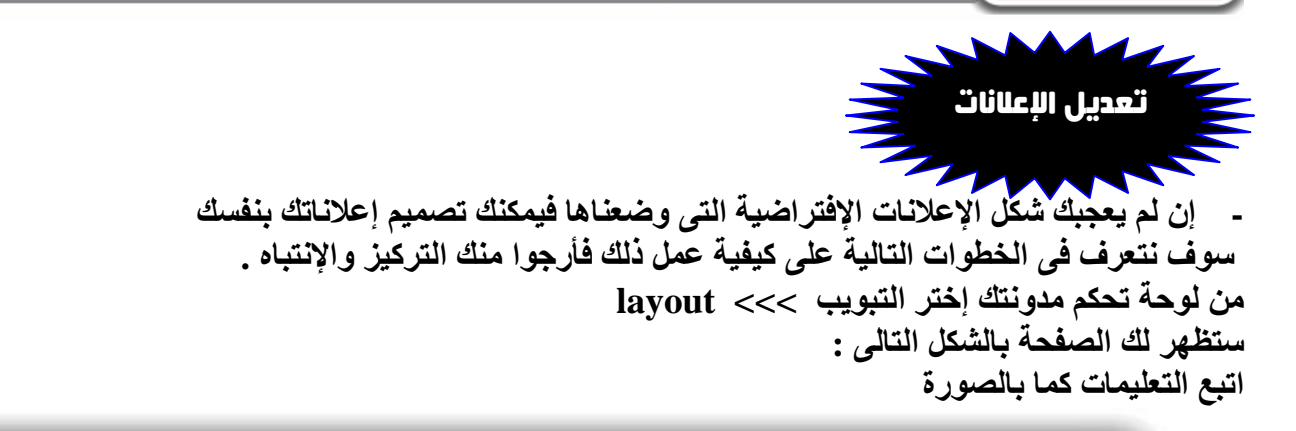

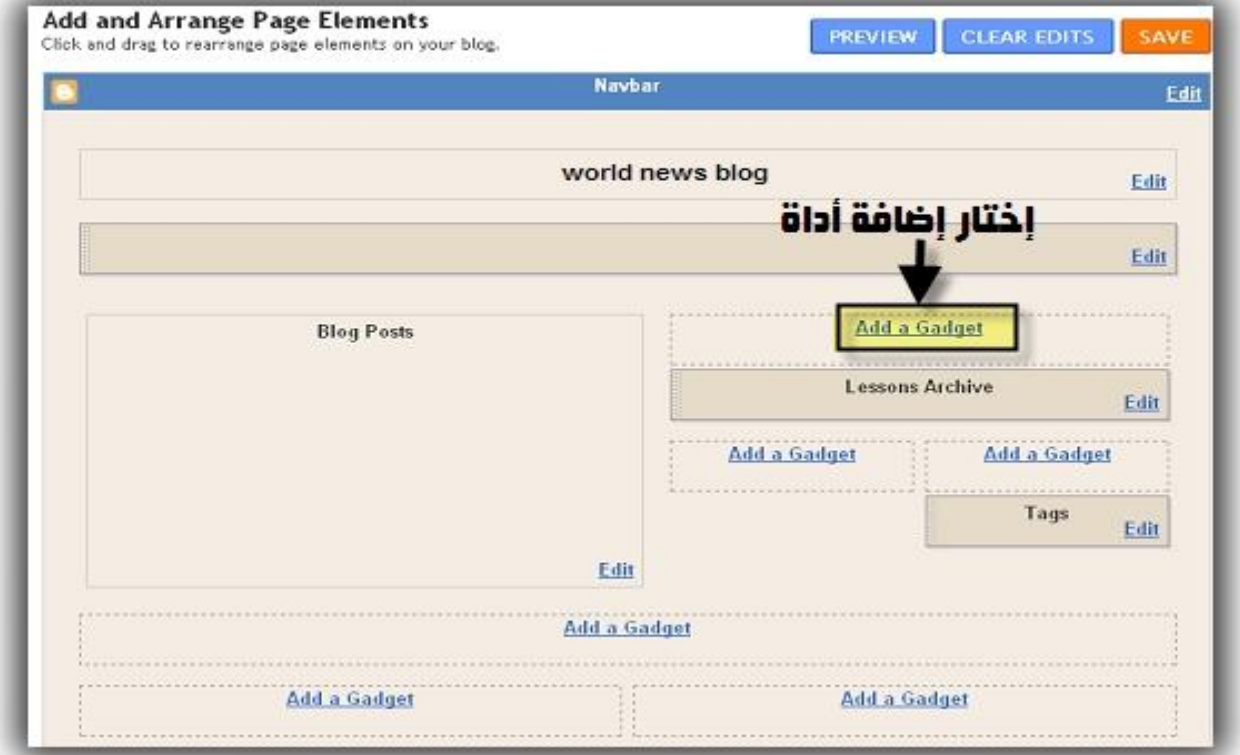

**بعد ذلك ستظھر لك نافذة جدیدة** 

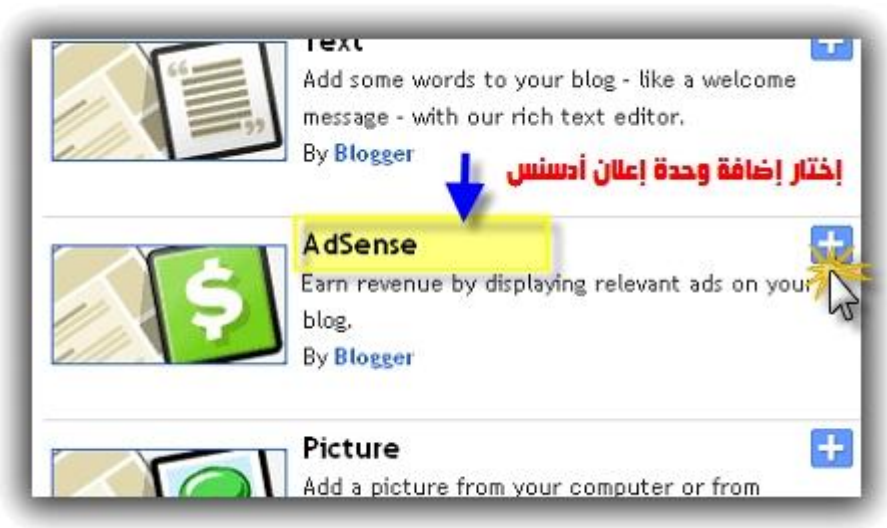

**بعدھا ستظھر لك لوحة إعدادات الإعلانات كما بالشكل التالى :** 

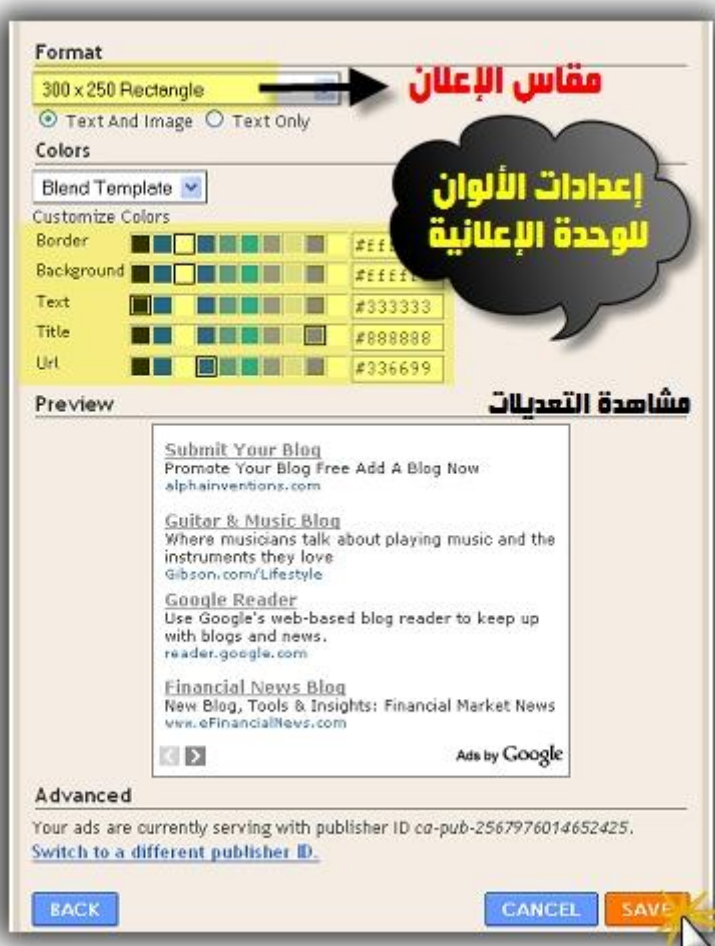

**اختر مقاس الإعلان المناسب لك إختر الألوان المناسبة لقالب وشكل مدونتك شاھد التعدیلات قبل الحفظ الأخیر بعدھا اضغط على Save لحفظ الوحدة الإعلانیة** 

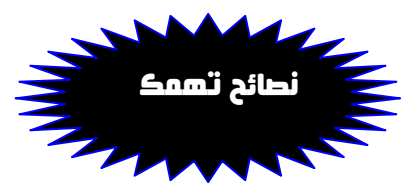

**-١ لا تضع إطار أبداً حول الوحدة الإعلانیة حتى تصبح وكأنھا جزءاً من موقعك -٢ إجعل ألوان الوحدة الإعلانیة متناسق مع ألوان مدونتك على سبیل المثال لون الخطوط والخلفیة** ٣- إختار دائما الوحدات الاعلانية ذات الاحجام الكبيرة مثال ٣٠٠× ٢٥٠ فهي وحدة اعلانية ناجحة جداً **-٤ یفضل اختیار وحداتك الاعلانیة نصیة ولیست صوریة لان النصیة مربحة أكثر. -٥ لا تجعل المدونة ملیئة بالإعلانات فقط یمكنك إستخدام ٣ وحدات اعلانیة و٣ وحدات للوصلات -٦ وضع الإعلانات فن فأتمنى لك الابتكار فى وضع الإعلانات وعدم تقلید الغیر.** ٧ ـ لا تكتب إسم أو أي عبارة في عنوان الوحدة الإعلانية ولا تكتب كلمات للتشجيع على النقرات **فھذا مخالف لسیاسات أدسنس والتى سنتعرف علیھا فى الفصول التالیة .** 

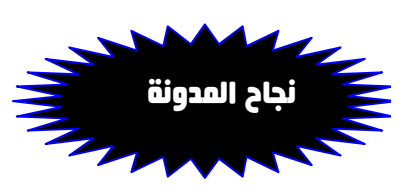

**أنت الأن أصبحت ناشر معتمد من شركة أدسنس ولا ینقصك أى شىء سوا التخطیط للحصول على أفضل الأرباح من ھذا البرنامج ولتحقیقك أفضل الارباح من جوجل أدسنس یجب علیك التخطیط لذلك وعمل معادلة بسیطة جدا فى الشكل ولكنھا تحمل فى معناھا أسرار كبیرة لا یعرفھا سوا الخبراء إلیك الان معادلة " تحقیق الأرباح من جوجل أدسنس " >> تابع المثال التالى : حتى تكون مدونتك ناجحة لابد وأن تتوافر فیھا المعادلة التالیة :** 

**تصمیم جید للمدونة + موضوعات متمیزة وحصریة + أرشفة موضوعاتك بمحركات البحث إشھار مدونتك فى المواقع والمنتدیات + متابعة دائمة لمدونتك وتحدیثھا بشكل دورى =** الناتج مدونة ناجحة

## نتكلم بقى عن كل نقطة ونشرحها :

### أولا : تصميم المدونة

المقصود بتصميم المدونـة هو شكل المدونـة أو القالب الخاص بـها لابد وأن يكون قالب مميز وذو طابـع جميل **ویمكنك الحصول على ألاف القوالب الجاھزة فقط بكتابة كلمة " قوالب بلوجر " أو Templet Blogger فى محرك بحث جوجل وستجد الاف القوالب المجانیة معروضة فى الكثیر من المواقع والمنتدیات.** 

### ثانياً : موضوعات المدونة

**والمقصود بھا الموضوعات او التدوینات التى ستقوم بنشرھا على مدونتك "لابد وان تكون موضوعات حصریة "**  بمعنى إنـها غير منقولـة أو معتمدة على '' النسخ واللصق '' كل ما كانت موضوعاتك من كتاباتك كل ما كان ليها تأثير على الزوار وكسب ثقتهم وأيضا تكسب ثقة محركات البحث في موقعك أو مدونتك فالمحتوى الجيد والحصر ى هو **أفضل طریق وأقصر طریق للحصول على أعلى الارباح من جوجل أدسنس .** 

### ثالثا:ً أرشفة موقعك فى محركات البحث

**كما ذكرت لك فى الخطوة السابقة حتى تضمن أرشفة سریعة وصداقة من محركات البحث أو بالبلدى كدة تبقى زى العسل على قلبھم وانت راجل مفیش منك لازم تكون موضوعاتك من إجتھادك الشخصى وتكون موضوعات القلیل من الناس كتبوا عنھا وتكون موضوعات مطلوبة بمعنى إن الزوار فعلا ھیستفیدوا منھا**  مش مجرد رغى وكلام على الفاضي والإسم موضوع .... وسوف تتعلم في الفصول التالية ان شاء الله **أفضل الطرق لأرشفة مدونتك وتھیئتھا لمحركات البحث بتقنیات الــ SEO** 

### رابعاً : إشهار مدونتك فى المواقع والمنتديات والمدونات الاخرى ....... خطوة هامة جداً

هذه الخطوة من أهم خطوات العمل وتحقيق الارباح لذلك سأتحدث عنها كثيرا وسأذكر لك كل الطرق والنصائح **والإرشادات الھامة لتحقیق أفضل إشھار لك سواء للمدونة أو المواقع الخاصة بك >>> تابع معایا .** 

### تعريف الإشهار **: الإشھار معناھا عمل شھرة واسعة النطاق لمدونتك أو موقعك**

**وذلك عن طریق المواقع والمدونات والمنتدیات الاخرى سواء كانت عربیة أو أجنبیة والمثال التالى یوضح لك كل شىء حتى تصل إلیك الفكرة كاملة.**  التبادل

شهار مدونت

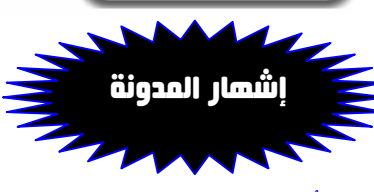

### أولاُ : الإشهار عن طريق الشبكات الإجتماعية

**تعتبر الشبكات الإجتماعیة أفضل وأقصر الطرق لإشھار مدونتك وذلك من خلال خطوات بسیطة جدا تقوم بھا وتكون النتائج مذھلة** 

### موقع **Facebook**

ومنتصات الإعلائى  **قم بإنشاء صفحة خاصة بمدونتك وإدعوا أصدقاءك للإشتراك بھا وھم أیضا سیقوموا بدعوة أصدقائھم وأصدقائھم سیقوموا بدعوة أصدقائھم وھكذا....إلخ ستجد بین یوم ولیلة بعد ما كان عدد زوار صفحتك مثلا ١٠ أصبحوا فى الیوم التالى ٥٠ وفى الیوم الثالث**  مدونات **١٠٠ وفى الاسبوع الاول ٢٠٠ وفى خلال شھر ربما تصل الى ١٠٠٠ فى خلال ذلك قم بنشر روابط موضوعاتك الموجودة على المدونة فى صفحتك على**  فتخصصة **الفیس بوك فمثلا نشرت موضوع وعدد المشتركین فى صفحتك ١٠٠٠ شخص شاھد الموضوع منھم ٥٠٠ شخص فأنت بذلك كسبت ٥٠٠ زائر الى مدونتك . یمكنك مشاھدة مثال لصفحتنا على الرابط التالى Adsenseschool/com.facebook.www**

pälan

### موقع **Twitter**

برغم أنه موقع حديث وليس منتشر بكثرة ولكن العرب والأجانب جعلوا له شهرة كبيرة  **بین مواقع الشبكات الإجتماعیة وأصبح ھو الاخر من أفضل المواقع بتحدیث خصائص صفحاتھ لذلك یمكنك عمل حساب على موقع تویتر والبدء فى استخدامھ ومتابعة الاشخاص وجعلھم متابعین لك وبذلك**  يمكنك نشر موضوعاتك والمتابعين لك سيشاهدونها فإن إستطعت متابعة ٥٠٠ شخص فسيكونوا هم ايضا متابعين لك وبذلك اذا قمت بنشر موضوع وقام ٣٠٠ شخص بمتابعته وزيارته فبذلك كسبت انت ايضا ٣٠٠ زائر لمدونتك **ویمكنك مشاھدة مثال لصفحتنا على الرابط التالى Adsenseschool/com.twitter.www**

### ثانيا : الإشهار عن طريق التبادل الإعلانى

**ھذه الطریقة جمیلة جدا وتكون ممیزة لو إنك إستطعت عمل تبادل إعلانى مع مدونات ومواقع ناجحة**  حتى ولو كانت مختلفة عن موضوعات مدونتك فأحيانا الإختلاف يكون سر من أسرار النجاح ومثال **على ذلك لو إنت مدونتك عن البرامج والتكنولوجیا وحصلت على تبادل بینك وبین مدونة ریاضیة ناجحة فزوار المدونات الریاضیة یوجد بینھم من یھتم بالبرامج والتقنیات فسیقوموا بزیارة مدونتك واذا كان محتواھا حصرى وموضوعاتھا جیدة سیتابعك دائما ویكون عنوان مدونتك فى المفضلة الخاصة بھ فبعملیة حسابیة بسیطة**  اذا استطعت الحصول على ١٠ تبادلات اعلانية من مدونات ومواقع ناجحة وكل مدونة او موقع منهم عدد زواره ۱۰۰۰ زائر يومياً ـــ ۱۰۰ زائر منهم اهتم بمحتوى مدونتك وقام بزيارتها فبذلك يكون الناتج ۱۰۰×۱۰۰ <u>ـ</u> ۱۰۰۰ **زائر لك یومیا من خلال خدمة التبادل الإعلانى الناجح .** 

ولذلك أطلب منك أن تخصص موضوع او صفحة في مدونتك وتجعلها تتحدث عن التبادل الاعلاني وان التبادل متاح في مدونتك وبذلك تزيد فرصك في الحصول على طلبات تبادل من الزوار لمدونتك فاحيانا زائر مدونتك لا يكون فقط زائر وإنما يكون أيضا صاحب موقع أو مدونة ويريد شهرتها مثلك تماما ويبحث عن ما تبحث عنه أنت لنفسك **فإحرص على الحفاظ على زوار مدونتك وكسب ثقتھم وبالتالى سیكون النجاح ھو طریقك الدائم .** 

**ھذه بعض الأفكار التى اتبعھا شخصیاً فإن كان لدیك أنت أفكار اخرى یمكنك تطبیقھا فأنا مجرد إنسان تجاربھ وتصوراتھ تحتمل الصواب والخطأ فالإبداع متروك لك أنت**

#### ثالثاً : الإشهار عن طريق المدونات والمواقع المتخصصة

هذه الخطوة أحياناً تكون ناجحة بنسبة ١٠٠٠ % وأحياناً أخرى تكون فاشلة بنسبة مليون % وأنا حبيت إني أتكلم عنها علشان أوصلك فكرتها ولك حرية الإختيار في تجربتها او إهمالها فهذه الطريقة نجحت معي بنسبة ٥٠% **المقصود بھذه الطریقة ھو عمل تبادل اعلانى وتبادل موضوعات بینك وبین المدونات المتخصصة التى تتحدث عن نفس مجال مدونتك وكمثال توضیحى سأشرح لك الخطوات العملیة :** 

لنفرض أنك تمتلك مدونـة عن تجارـة الـعملات ''فوركس'' وتـهتم بعالم الـعملات وعندك الخبرـة الكافيـة ف*ى* هذا المجال ووجدت مدونـة أخرى تتحدث عن نفس المجال فيمكنك مراسلـة صـاحب المدونـة وطلب التبادل الاعلان*ى* منـه بين مدونتك ومدونته كما في الخطوة السابقة ويمكنك أيضا طلب شيء أخر وهو عمل تبادل مقالات وموضوعات بينكم بمعنى إن إنت تكتب موضوع باسمك في مدونته وتضع المصدر رابط مدونتك وهو كمان يكتب موضوع باسمه في مدونتك **ویضع المصدر مدونتھ وبذلك زوار مدونتك یشاھدون موضوعھ ومنھم من یزور مدونتھ والعكس زوار مدونتھ یشاھدون** موضوعك ويزورون مدونتك وبكدة يبقى حصل تبادل زوار بين المدونتين وكل ما كانت موضوعاتك هامة كل ما كان **موضوعك لھ شعبیة واھتمام من قبل الزوار.** 

هذه الطريقة طبقتها في ٣ مدونات | مدونة كسبت منها ٥٠ زائر لمدونتي | والمدونات الباقية قامت بعد فترة بحذف موضوعاتي قالولي ما نعطلكش ياريس مش عايزين موضوعاتك ؟؟ السؤال هنا هما ليه رفضوا لانهم حسوا ان موضوعاتي خطفت منهم الزوار وبقوا بدل ما يدخلوا مدونة فلان اللي بتتكلم عن الربح من الانترنت بقوا يدخلوا على طول على مدونتي وبكدة هو هيخسر زوار مدونته فقال احذف الموضوعات والحق نفسي واطور من موضوعاتي وز ى ما بيقول المثل الشعبي في مصر. '' عدوك ابن كارك '' يعني مش هيحبلك الخير. غير اللي انت بتشتغل بعيد عن مجاله ـــ طول مانت بعيد عن مجال مدونته او موقعه انت حبيبه وصاحبه وكفاءة تقرب من مجال مدونته هيفرمك **ویعصرك ینزل منك زوار صغیرین ... وعجبى .** 

#### رابعاً : الإشهار عن طريق المواقع والمنتديات والمدونات ... بإحتراف

الطريقة دى أنا بستخدمها منذ سنوات واعتبرها من أول وأفضل الطرق التي أنصح بها لإشهار مدونتك أو موقعك وأنا خليتها أخر خطوة علشان أقدر أشرحها وأشرح إيجابيات الطريقة وسلبياتها .. فأرجوا منك التركيز والإهتمام إن كنت تهتم فعلا بإشهار مدونتك أو موقعك .... أقسم لك بأن هذه الطريقة خلتني ذهلت لما شوفت نتائجها

#### الجزء الأول الإشهار عن طريق المواقع :

**ھذه الطریقة ناجحة جدا برجاء التركیز وتطبیقھا كما بالشرح . من أھم المواقع على شبكة الإنترت ھو موقع " یوتیوب " Youtube لمشاھدة وتحمیل الفیدیوھات**  لا أعتقد أنه يوجد مستخدم على شبكة الإنترنت لا يعرف هذا الموقع فعدد زوار هذا الموقع يوميا يقدر بـــ ٧ إلـى ٨ مليون شخص يومياً من جميع أنحاء العالم . فتخيل معى أنك تستطيع جذب أضعف نسبة من هذه الملايين إلى مدونتك فكم ستكون النسبة ؟!! أنا أقل عدد زوار جاء الى مدونتى عن طريق هذا الموقع كان ٥٠ ٦ ١ زائر من خلالٍ **رفع ٣ ملفات فیدیو على موقع یوتیوب ونشرھم بین الأصدقاء.**  طريقة العمل : سهلة جدا وبسيطة قم بتصميم ملف فيديو وكتابة إسم مدونتك عليه ويكون الفيديو يتحدث عن أشياء هامة يحتاج إليها الزائر وبذلك ستضمن أن الذي يشاهد الفيديو سيقوم بالذهاب إلى مدونتك للبحث عن المزيد من **المعلومات والشروحات التى تناسب إھتماماتھ .**  لن تحتاج إلى خبر ة في إستخدام برامج تحرير. الفيديو. فيمكنك تنفيذ مشروع الفيديو. الخاص بك عن طريق برنامج **الــ maker Movie الموجود بنسخة الویندوز الخاصة بك** 

#### الموقع الثانى : موقع **Flixya**

ربما لا يسمع الكثيرون عن هذا الموقع ولكنه وبكل تأكيد ومن واقع خبرتي أفضل موقع لمشاركة الأرباح مع أدسنس بنسبة ١٠٠ % فهذا الموقع مؤسسة متكاملة لخدمتك في تحقيق الأرباح من جوجل أدسنس فيمكنك من خلال هذا **الموقع نشر الفیدیوھات وكتابة الموضوعات ورفع الصور وكلما شاھد الاعضاء بالموقع أى شىء خاص بك سواء**  ملفات فيديو أو صور أو تدوينات والنقر على إعلاناتك الموجودة بأماكن إستراتيجية فى صفحتك تربح أنت وبكدة تكون كسبت مرتين المرة الاولى من خلال رفع الملفات سواء فيديو او صور واستقبال الضغطات من زوار صفحتك المررة الثانية : عند كتابة تدوينات على موقع Flixya في نـهايـة الموضوع او التدوينـة ضـع رابط المصدر للمقال عنوان ورابط مدونتك وبكدة كل زائر لموقع فلكسيا هيشوف موضوعك لو كان هام هيضغط على رابط المصدر وهيزور **مدونتك ولو عایز تشوف مثال عملى لأحد الصفحات على ھذا الموقع إلیك المثال التالى : ھذا ھو رابط الصفحة الخاصة بى على موقع فلكسیا : Theleader/user/com.Flixya.www** الحمد لله بفضل من رب العالمين ستجد ترتيب صفحتي على هذا الموقع أول صفحة لاني وبكل تواضع أكثر شعبية عضو على هذا الموقع حقق أعلى نسبة مشاهدة من الزوار فستجد أسفل إسمى عدد المشاهدات الذى تعدى الان أثناء كتابتى لهذا الكتاب ٢٢,٠٠٠ مشاهدة من الزوار في خلال شهرين وقد حققت ارباح أكثر من ٢٨٥ دولار في خلال ٢٥ يوم الحمد لله شاكراً ومعترفاً بفضله على عبده الفقير..... أرجوا منكم الإهتمام بهذا الموقع جيداً

#### الجزء الثانى : الإشهار عن طريق المنتديات **:**

أطلقت إسماً على طريقة الإشهار هذه بأنها '' متعة الإشهار '' لما تضمه من طرق مبتكرة في فن الإشهار للمدونات والمواقع وأيضاً لأن المنتديات تعتبر هي أفضل أماكن جلب الزوار لأنها وبكل بساطة بيت الزوار الأول على الإنترنت طريقة العمل :

**حتى تكسب ثقة المنتدیات لابد من كتابة موضوعات ھامة وحصریة فى الأقسام المناسبة .**  فمثلا لو كان موضوع مدونتك عن الرياضة فقم بكتابة موضوع جيد وحصرى داخل مدونتك يتحدث عن الرياضة وبعد أن تنتهي من كتابة موضوعك ونشره على مدونتك إذهب الى أي منتدى شهير وله جمهور من الزوار وقم بعمل موضوع جديد في قسم الرياضة الموجود بالمنتدى وقم بنسخ مقالك من مدونتك ووضعه في المنتدى وفي نهاية الموضوع إكتب مصدر هذا المقال مدونة ....هنا إسم مدونتك .... وضع رابط الموضوع على مدونتك **وبكدة ھتكسب شعبیة كبیرة من الزوار المتابعین لموضوعاتك الجیدة والحصریة وأیضا ستكسب زیارات من زوار المنتدى إلى مدونتك .**  ـ يمكنك أيضا وضع إسم مدونتك ورابطها في توقيعك على المنتديات وبذلك سيظهر اسم مدونتك ورابطها في كل مرة **مرة تقوم فیھا بالرد على أحد الموضوعات أو فى حالة كتابة موضوع جدید .**  ويوجد طرق عديدة في إشهار مدونتك عن طريق المنتديات كمثال : وضع مدونتك في قسم التبادل الإعلاني اذا كان

#### الجزء الثالث : الإشهار عن طريق المدونات **:**

**متوفر فى أقسام المنتدى .** 

هذه الطريقة تعتمد كما ذكرنا سابقاً على التبادل الإعلاني بين المدونات فيمكنك البحث عن المدونات الحيوية **التى لھا نشاط حصرى وشعبیة بین الزوار وعمل تبادل إعلانى معھا . وبذلك ستكون الفائدة لكلا الطرفین لك أنت ومدونتك وللمتبادل معك ولمدونتھ.** 

**بكدة نكون خلصنا طرق الإشھار المباشرة والتى نفعلھا نحن بأنفسنا فى الفصل القادم سنتحدث عن طرق الاشھار الغیر مباشرة والتى تعتبر أھم ما یمیز مدونتك أو موقعك وھى تعتمد على تقنیات الــ SEO ومحركات البحث >>>>** تابع معايا

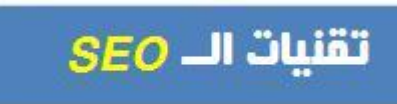

لايمكن لأي مبتدىء أو محترف أو خبير سواء كان عربي أو أجنبي أو حتى فرعوني في مجال الربح من أدسنس **أن ینكر أھمیة محركات البحث فى إشھار المواقع والمنتدیات وأرشفة موضوعاتھا وترتیب نتائجھا.** 

#### يعنى إيه الكلام ده

الكلام ده كبير شوية على أي حد مبتدىء وعلشان يكون الكل فاهم لازم من تطبيق مثال عملي ومنه هنفهم ونعرف **أھمیة محرك البحث وأھمیة إستخدامھ فى إشھار المدونات والمواقع .** 

#### المثال :

لنفرض أنك تحتاج إلى برنامج الياهو مثلا لتنصيبه على جهازك ولا يوجد لديك نسخة من البرنامج ماذا ستفعل ؟!! **أول فكرة ھتیجى على بالك إنك تدخل على محرك بحث جوجل مثلاً com.google.www وھتكتب فى مربع البحث برنامج الیاھو .** 

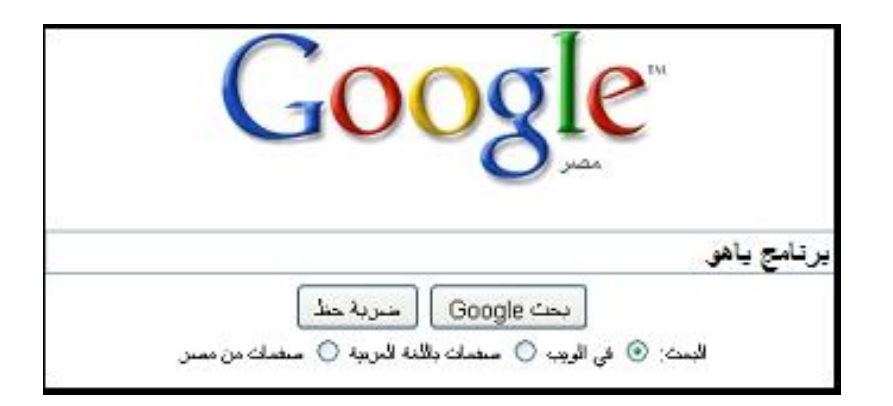

طبعاً بعد الضغط على كلمة بحث ستظهر لك النتائج وسيتم عرض المواقع التى تحتوى على برنامج ياهو **ولتحمیل البرنامج ستقوم بالدخول الى الموقع وتحمیل البرنامج منھ .. كدة تمام . وممكن كمان وانت بتحمل برنامج الیاھو من الموقع تلاقى برنامج فوتوشوب اللى نفسك فیھ من زمان**  هتروح محمل برنامج فوتو شوب .. وانت في طريقك للخروج من الموقع لقيت إعلان عن كورسات كمبيوتر وشبكات بتخفيض ٥٠ % وشهادات معتمدة روحت ضاغط على الإعلان وقعدت تقرا تفاصيل الدورة بعد التحميل والانتهاء من كل شيء حسيت إن الموقع ده مفيد فروحت ضايفه في قائمة المواقع المفضلة لديك **علشان تبقى ترجعلھ أول ما تحتاج برامج للكمبیوتر بتاعك ......... كدة تمام جدا وكلام عملى .** 

.<br>لحد كدة إنتهى المثال بتاعنا وهنبتدى تحليل المثال واحدة واحدة علشان الكل يفهم أهمية محركات البحث والأرشفة  **قبل ما نبدء التحلیل الفنى للمثال السابق عایزك تفھم شىء مھم جدا إن الزوار لا یثقون فى أى موقع على شبكة الإنترنت**  سبب -- سبب / المسسبي السببي ------- المسابق عبير --- هم السببي المستور التي المركز التي السبب عن السبب المستور<br>مثل الثقة ف*ي* محركات البحث يعني لو سالت واحد انـا عايز برنـامج لتشغيل الافلام مش هيقولك ادخل موقع كذا حملـه م  **ھناك ھیقولك ادخل موقع جوجل واكتب اسم البرنامج وھتطلعلك النتائج إختار منھا اللى یعجبك .** 

# تابع التحليل الفنى

### نبتدى تحليل المثال :

أولاً تحليل المثال من طرف الباحث أو الزائر : تحليل عادي جدا شخص محتاج برنامج قام بالبحث عنه ولما وجده قام بتحميله وتحميل بعض البرامج الاخرى وترك الموقع وخرج بدون حتى أن يترك تعليق أو رسالة شكر

**ثانیاً : التحلیل الفنى لصاحب الموقع :** 

#### -١ ماهى الإستفادة بالنسبة لصاحب الموقع من المثال السابق ؟

**الإجابة : صاحب الموقع إستفاد جدا من المثال السابق من خلال عملیة البحث التى حدثت**  أ) إستفاد من زيارة الناس لموقعه لان موقعه بيحتوى على الأشياء التي يحتاجون إليها كمثال البرامج ب) إستفاد مرة أخرى لأن الزوار قضوا وقت كبير داخل موقعه ۖ وهذا يؤكد أن موقعه له مصداقية ومفيد **ج) إستفاد من ضغطات الزوار على الإعلانات الموجودة بموقعھ لانھا تناسب محتوى الموقع د) إستفاد ان الزوار احتفظوا بموقعھ وھیرجعولھ أول ما یحتاجوا أى شىء منھ لانھ موقع مفید**  و) قيمة الموقع تقاس بعدد الزيارات عن طريق محرك البحث كل ما زادت زيارات موقعك او مدونتك عن طريق محرك البحث كانت قيمة موقعك او مدونتك أكبر ولها ثقة وصداقة مع محركات البحث ولها مصداقية عند الزوار .

#### -٢ إزاى صاحب الموقع قدر يعمل كل ده ؟

**صاحب الموقع عمل كل ده مرة واحدة فقط ویمكن تكون إستغرقت ١٠ دقائق من وقتھ عن طریق تقنیات الـــ SEO**

**یعنى إیھ SEO وما ھى أھمیة تقنیات الــ SEO** 

أولا معنى كلمة **SEO : ھذه الكلمة إختصار لجملة Optimization Engine Search ومعناھا باللغة العربیة " تھیئة المواقع لمحركات البحث " وھى طریقة الإشھار الغیر مباشرة والتى تتم من خلال محركات البحث . ولیصلك معناھا بشكل أوضح ھذه التقنیة تقوم بتحسین نتائج المواقع أو المنتدیات أو المدونات فى محركات البحث بمعنى أنھ بدلاً من أن تظھر موضوعاتك فى الصفحة الخامسة من صفحات النتائج للبحث تظھر نتائجك فى الصفحات الأولى عند البحث عن أشیاء تكون موجودة فى موقعك وبالتحدید أن تكون نتائج موقعك أو مدونتك أو منتداك فى أول خمس نتائج فى الصفحة الاولى من صفحات النتائج وھذه تتوقف على عوامل كثیرة ، أھمھا العوامل التالیة.** 

#### قبل أن نبدء لابد أن تعرف معلومة هامة جدا

**وھى الفرق بین تقنیات الــ SEO وبین الإشھار** 

- **- الـــ SEO تھتم فقط بمحركات البحث .**
- **- الإشھار یھتم بجلب الزوار من أى مكان سواء كان عن طریق المنتدیات او التبادل الاعلانى أو وضع رابط موقعك فى أى مكان .**

من فضلك تذكر دائماً

**ھذه بعض الأفكار التى اتبعھا شخصیاً فإن كان لدیك أنت أفكار اخرى یمكنك تطبیقھا فأنا مجرد إنسان تجاربھ وتصوراتھ تحتمل الصواب والخطأ فالإبداع متروك لك أنت**

### سنتعرف فى هذا الفصل على طريقة عمل الـ SEO للمواقع والمنتديات

كما ذكرت لك سابقاً تظهر أهمية تقنيات الـ SEO في أنها المسئول عن تحسين نتائج موقعك أو مدونتك في محركات البحث بحيث تضمن لك زوار من كل بلد وبأعداد كبيرة طالما أن موقعك يحتوى على موضوعات هامة ومطلوبة للباحثين عنها ويكمن سر أهمية هذه التقنية بأنك تضمن زوار مستهدفين يهتمون بمحتوى موقعك أو مدونتك وبذلك تضمن ضغطات من الزوار إذا كانت الإعلانات الموجودة تتناسب مع محتوى موقعك.

**سنتعرف الأن على أساسیات الـ SEO وكیفیة تھیئة المواقع لمحركات البحث :** 

أول خطواتك في عالم الــ SEO هي إختيار الكلمة المفتاحية Kayword التي سنبني عليها الموقع . وطبعاً هذه الخطوة متروكة لك ولحرية إختيارك ولكن كمثال سوف أقوم بإختيار كلمة لنبدع بها.

**مثال موقع یھتم بریاضة كرة القدم فستكون الكلمة المفتاحیة " كرة القدم "**  والكلمات الفرعية التابعة لها " ملاعب كرة القدم — جدول المباريات — الدور ى الإنجليز ى — كأس العالم " **وسنھتم جدا بالكلمة المفتاحیة "كرة القدم " لنبدء فى توظیفھا فى بناء الموقع .** 

> **الخطوة التالیة ستكون حجز دومین للموقع أو المدونة : بما أن الكلمة المفتاحیة لدینا ھى " كرة القدم " فمن الأفضل أن یكون إسم الدومین یتضمن ھذه الكلمة مثال : com.football.www أو لو دومین مدونة یكون بھذا الشكل : com..blogspot.ball-foot.www**

> > **سنبدء الان فى وضع خطة العمل :**

**-١ تحدید إسم الموقع -٢ تحدید وصف الموقع -٣ تحدید الكلمات المفتاحیة .**

**أولاً : إسم الموقع وسیكون مثلا " نادى كورة القدم " إسم الموقع ھو الإسم الذى یظھر فى رأس الصفحة كمثال الصورة التى أمامك** 

> **ثانیا:ً وصف الموقع Description وھذا الوصف لا یظھر سوا فى محركات البحث عندما یتم الحصول على نتیجة مطابقة لموقعك**

Microsoft Internet Explorer - تادى كورة القدم والمجموع File Edit View Favorites Tools Help  $2\sqrt{2}$ Search Serverites Back +  $\mathbf{x}$ نادي كرة القدم

موقّع رياضي يهنّم بكافّة أخبار رياضة كرة القَم www.football.com

**ثالثا:ً الكلمات المفتاحیة keywords وھذه الكلمات لن تظھر لزوار موقعك أو مدونتك ولكنھا تظھر لعناكب البحث عند البحث عن أحد ھذه الكلمات فى موقعك وھى تخدم أرشفة موقعك بإستمرار**  وقد إخترت £ كلمات أساسية (صور اللاعبين ـــ مواعيد المباريات ـــ ملاعب كرة القدم ـــ جدول المباريات ) **ھذه ھى النظرة الأخیرة على الكود الخاص بالــ SEO سواء لموقعك أو مدونتك فالكود مشابھ تماما مع إختلاف بسیط جدا.** 

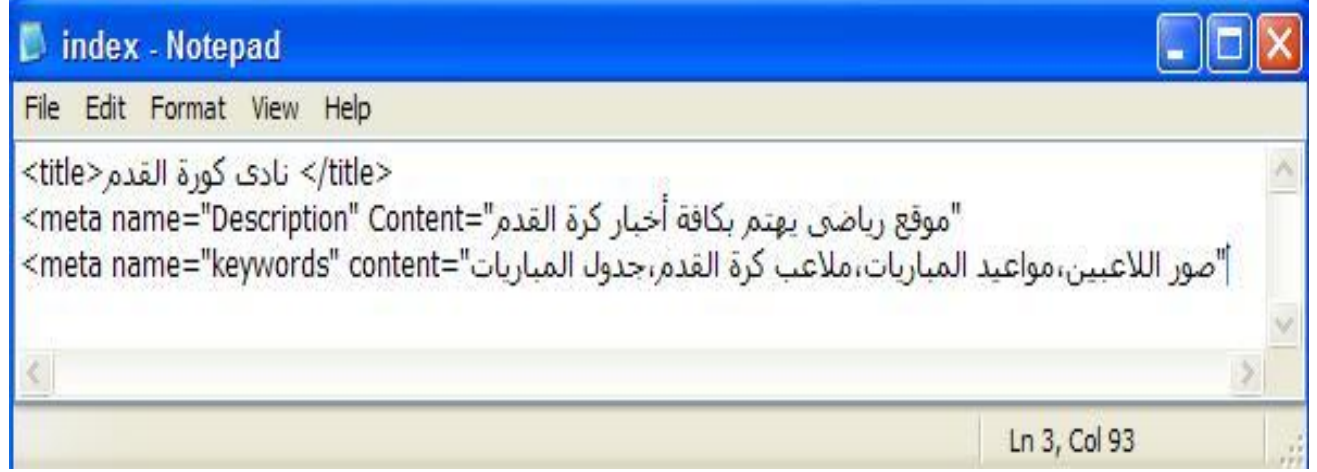

**وأنا أقوم الان بكتابة تقریر كامل عن تقنیات الــ SEO وسیتم نشره قریباً إن شاء االله وسیتضمن شرح كامل ووافى لتھیئة المواقع لمحركات البحث وترتیب النتائج .** 

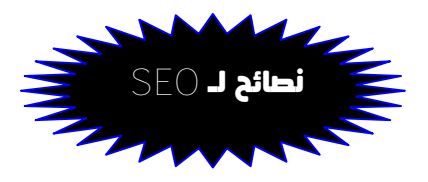

١ ـ لا تكتب كلمات دلالية ليس لها علاقة بموقعك كمثال موقع عن الرياضة وكورة القدم يكتب في كلماته المفتاحية '' برامج الكمبيوتر ، تحميل افلام ، شاهد كليبات '' هذا خطأ كبير وتحايل فاشل على محرك البحث

٢ ـ إهتم جيداً بكتابة إسم موقعك وأسماء موضوعات موقعك ولا تهمل أية موضوع بدون عنوان أو وصف **-٣ محرك البحث لیس عدوك فحاول أن تكتسب صداقتھ -٤ إبتعد عن الغش والتضلیل فإن عناكب محركات البحث لا ترحم وسیتم طردك وستخسر أرشفة مواضیعك وستخسر الزوار المتابعین لك . -٥ ھذا الموقع رائع جدا یوفر لك نصائح وادوات الــ SEO یمكنك زیارتھ من خلال الرابط التالى http://www.seotechniqus.fi5.us**

> **الأن وقد إنتھینا من إعداد أساسیات الـــ SEO سواء للمدونة أو الموقع یجب علینا عمل التالى حتى تكتمل تھیئة موقعك فى محركات البحث وتكون النتائج جیدة.**

**الخطوة التالیة ھى إضافة موقعك أو مدونتك إلى محركات البحث**  حتى تقوم عناكب البحث بأرشفة موضوعاتك وتهيئتها للبحث وترتيب نتائجها >>> تابع معايا تذكر دائماً أن :

**ھذه بعض الأفكار التى اتبعھا شخصیاً فإن كان لدیك أنت أفكار اخرى یمكنك تطبیقھا فأنا مجرد إنسان تجاربھ وتصوراتھ تحتمل الصواب والخطأ فالإبداع متروك لك أنت**

**نبدء إن شاء االله بمحركات البحث :** 

**-١ أھم وأفضل محرك بحث على شبكة الإنترنت ھو محرك بحث Google ویمكنك إضافة موقعك أو مدونتك أو منتداك من خلال الرابط التالى : www.google.com/addurl/?continue=/addurl ثم إتبع التعلیمات وھى إضافة رابط موقع وإسم موقعك أو كلمة تعبر عن محتواه.** 

> **-٢ إضافة موقعك إلى محرك بحث یاھو Yahoo ویمكنك اضافة مدونتك او موقعك او منتداك من خلال الرابط التالى : http://submit.search.yahoo.com/free/request واتبع تعلیمات الإضافة**

**-٣ إضافة موقعك إلى محرك بحث BING or MSN**  محرك بحث MSN هو من اكبر محركات البحث الاخرى في عالم الويب حيث يتميز باختلاف برمجة العناكب الخاصة به عن المحركات البحث الاخرى حيث يتميز بدقة في جلب البيانات وايضا الفهرسة **تستطیع اضافة موقعك في محرك البحث ام اس ان من خلال الرابط التالى http://www.bing.com/webmaster/SubmitSitePage.aspx**

> **-٤ یوجد أیضا موقع متخصص یقوم بإضافة موقعك إلى كافة محركات البحث یمكنك إستخدامھ من خلال الرابط التالى : http://www.websy.com/submit**

**أیضا یوجد العدید من المواقع والأدلة العربیة والأجنبیة التى توفر خدمات اضافة موقعك یمكنك إستخدام محرك البحث للبحث عنھا وإضافة موقعك إلیھا .** 

**وسوف أقوم بكتابة موضوع كامل فى مدونة مدرسة أدسنس عن ھذه المواقع ووضعھا بالكامل**  وعمل شرح مختصر لكيفية التعامل معها .......... فأرجوا منك متابعة المدونة دورياً حتى تعم الفائدة عليك

للدخول الى المدونة إضغط هنـــا | لمتابعتنا على الفيس بوك من هنا | لمتابعتنا على تويتر من هنــا **أیضا نرحب دائما بإشتراكك فى** القائمة البريدية **الخاصة بمدرسة أدسنس حتى یصلك كل جدید على** 

**إیمیلك من أدوات وشروحات وموضوعات وكتب ھامة وضروریة لك** 

تعتبر التطبيقات السابقة مدخل إلى علم الـ SEO وليست الأسرار الكاملة فتقنيات السيو تحتاج إلى كتاب كامل لنتحدث عنها ولكنى أحببت ذكرها لتعم الفائدة ويكون تخطيطك للربح ناجحــاً

.<br>Adsense School

## تحقيق الأرباح مع أدسنس

### إستراتيجية تحقيق الأرباح فى برنامج جول أدسنس Adsense Google

**یمكن أن تكون صعبة فى بدایة الأمر ولكنھا لیست مستحیلة ولتكن نصیحتى إلیك بأن ولا بد أن تعترف بوجود الصعاب ولكن لا تؤمن بوجود المستحیل . فكل خطوة نجاح ھى تأكید على تخطیط رائع وصحیح وكل خطوة فشل معناھا فرصة جدیدة لإعادة ترتیب أفكارك.** 

**ومعادلة تحقیق الأرباح تعتمد على جزئیات ھامة حتى تحصل على أفضل الارباح التى تھدف إلیھا ھذه المعادلة عناصرھا تتضح فى التالى :** 

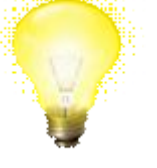

### أولا:ً الفكرة

 **كل ما كانت فكرة مدونتك ناجحة ولھا قابلیة وشعبیة عند الزوار كل ما كانت أرباحك فى إزدیاد فكما ذكرت لك سابقاً الزوار ھم رأس مالك فى بدایة مشروعك مع Adsense Google .** 

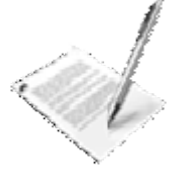

### ثانيا:ً الموضوعات

 **كل ما كانت موضوعاتك حصریة ومن كتابتك شخصیاً بعیداً عن النسخ واللصق كلما زادت ثقة محركات البحث بك وكسبت منھا الصداقة والأرشفة وترتیب نتائج وجاء الیك ألاف الزوار المستھدفین** 

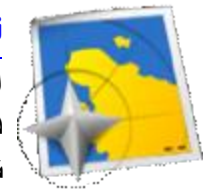

### ثالثاً : الإستهداف الجغرافى

 **الإستھداف الجغرافى ھو العامل الحیوى لنجاح مدونتك أو موقعك فى فترة قلیلة جدا وتحقق منھ النجاح فى أشیاء كثیرة سواء كانت فى صالح شھرة مدونتك أو فى زیادة أرباحك : مفھوم الإستھداف الجغرافى ھو تحدید نوعیة البلاد التى ستنشىء مدونتك من أجلھا ھل ھى عربیة أم أجنبیة فإن كانت مدونتك عربیة إستھدف البلدان العربیة وإجذب إھتمام الزائر من كل دولة**  وإن كانت أجنبية فإهتم بأن تكون مدونتك عملية لأن الأجانب لا يهتمون بالكلام الفارغ  **وإنما إھتماماتھم تكون عملیة جدا وأیضا أسعار ضغطاتھم مرتفعة فحاول إستھدافھم** 

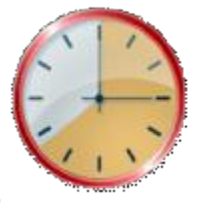

#### رابعاً : التوقيت الإستراتيجى

 **إن التوقیت الجید لمواعید نشر موضوعات موقعك أو مدونتك ھو أحد أسباب نجاح مدونتك وكسب الزوار وثقتھم لأنھم وبكل تأكید طالما وجدوا عندك الفائدة فسینتظروا دائما معرفة جدید موضوعاتك فحاول إستغلال الوقت كعامل حیوى فى نشر الموضوعات**  كمثال إنشر موضوعاتك في الفترة من ١ إلى ٢ صباحاً فإذا جاء اليوم التالي ستجد أن **المتابعین لك جمیعھم شاھد موضوعك لانك نشرت الموضوع وتركتھ لھم من بدایة الیوم** 

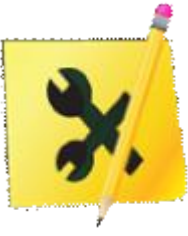

#### خامساً : الأدوات

 **حاول دائما توفیر الأدوات التى تلزمك لتحسین شكل وخدمات موقعك أو مدونتك كمثال أدوات مشرفى المواقع وخرائط المواقع وأیضا عمل قائمة بریدیة مربوطة بخلاصات موضوعاتك وتخصیص صفحة خاصة بأراء الزوار كمثال صفحات سجل الزوار الموجودة فى كثیر من المواقع** 

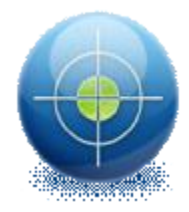

### سادساً : الهدف

 **إجعل لنفسك دائما مجموعة من الأھداف التى تنتظر تحقیقھا وقم بعمل خطة إستراتیجیة لتحقیق ھذه الأھداف خلال وقت معین وبعد مرور ھذا الوقت راجع نتائجك وحاول معرفة أسباب عدم تحقیق أھدافك التى خططت لھا فربما یكون الخطأ فى التخطیط أو التنفیذ أو فى شىء لم تتوصل إلیھ فبمراجعة أفكارك ستصل إن شاء االله إلى ما تبتغیھ من تحقیق لأھدافك.** 

> **بكدة أكون قدرت أشرحلك عناصر المعادلة الصعبة لتحقیق الأرباح وللوصول إلى المعادلة النھائیة لابد وأن تعلم جیداً بأن أرباحك النھائیة من برنامج جوجل أدسنس Adsense Google تخضع إلى معادلة واحدة فقط وھى التى تتحكم فى كم ستربح من برنامج جوجل أدسنس أنظرالى المعادلة التالیة :**

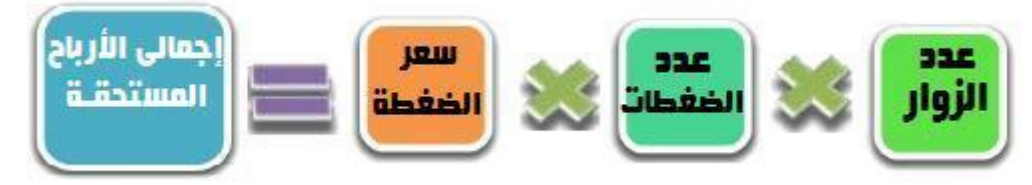

```
ھذه المعادلة توضح لك خطة تحقیق الأرباح من Adsense Google
                                                                                 مثال : 
                   طبعاً إنت مدونتك أو موقعك لسھ جدید ومتوسط عدد الزوار یومیاً ١٠٠ زائر 
                            ومتوسط عدد الضغطات لكل زائرعلى إعلانات أدسنس ٣ ضغطات 
                                                          ومتوسط سعر الضغطة ٢ سنت 
                 یبقى ھتكون ١٠٠ ×٣×٢ سنت = ٦ دولار یومیاً ×٣٠ = ١٨٠ دولار شھریا.ً 
   هذا مجرد مثال على معادلة الارباح وليس قاعدة عامة ، فهذه الأرباح قابلة للزيادة أو النقص 
على حسب نوعية موقعك أو مدونتك ونشاطها وإهتمام الزوار بها وأماكن الإعلانات وأشكالها.
```
من خلال المثال السابق تعرفنا على أهمية الزوار بالنسبة للموقع ومن خلال تطبيقك للخطوات العملية فى هذا الكتاب يمكنك تطوير موقعك أو مدونتك بناءاً على النصائح الموجهة إليك وبذلك يزيد عدد زوارك وتزيد معها عدد الضغطات وبالتالى يعود كل ذلك إليك فى شكل الأرباح النهائية

الحصول على الأرباح من أدسنس

**بعد تحقیق أرباحك فى برنامج Adsense Google . یكون السؤال ھو متى سأحصل على أرباحى من جوجل Adsense ؟** 

### والإجابة من شركة جوجل تخبرك بالأتى :

في برنامج Adsense ، سوف تستلم دفعات أرباحك عندما تبلغ الحد الأدنى لدفع الأرباح **طالما لیس ھناك تعلیقات في حسابك، وكنت متوافقً مع سیاسات برنامج Adsense**

نفهم من الإجابة إنك علشان تحصل على أرباحك لابد وأن تستوفى ٣ شروط

الشرط الأول **: أرباحك تكون بلغت الحد الأدنى للدفع الحد الأدنى للدفع فى أدسنس ھو ١٠٠ دولار أمریكى** 

الشرط الثانى **: لیس ھناك تعلیقات فى حسابك ھنقف شویة فى النقطة دى علشان نشرحھا بالتفصیل وده علشان فیھ ناس كتیر ما تعرفیش یعنى ایھ تعلیقات وإیھ فایدتھا وإزاى تتصرف لو حصل تعلیق لحسابك** 

أنواع تعليقات الحساب نوعين :

النوع الأول : **ھو التعلیق الذى یطلبھ الناشر ھذا التعلیق یتم بواسطة أى مشترك فى برنامج جوجل أدسنس یقوم بإعداد إستلام الأرباح**  على إختيار تعليق وذلك لدواعي عديدة منها السفر إلى الخارج أو إنشغاله عن إستلام أرباحه لمدة طويلة يعني لو إنت عندك حساب في أدسنس وأرباحك منتظمة وفي زيادة مع الأيام وحصل إنك سافرت للعمل خارج دولتك لمدة سنة يمكنك تعليق دفعات أرباحك لحين العودة من السفر وطلب إستلام أرباحك المتراكمة في حسابك

النوع الثانى **: ھو التعلیق عند الوصول إلى مبلغ التحقق جوجل أدسنس من خلال برنامجھا تقوم بالحفاظ على حسابات الناشرین والتأكد من شخصیة مستخدم الحساب**  بأنه هو فعلا الشخص الحقيقي صاحب الحساب ولذلك فرضت جوجل أدسنس على كل الحسابات للناشرين **بروتوكول تأكید من شخصیاتھم الحقیقة وبیاناتھم وذلك عن طریق إرسال رسالة بالبرید على عنوان منزلك الذى قدمتھ خلال تسجیل بیاناتك فى برنامج جوجل أدسنس ھذه الرسالة تتضمن كود سرى لابد من إدخالھ حتى تتأكد الشركة من شخصیتك وبیاناتك الحقیقیة وتسمى ھذه الراسلة "** رسالة رقم التعريف الشخصى **Code PIN " .** 

ماهى رسالة الـــ code PIN ؟

**ھى رسالة ترسل إلى عنوانك المسجل بحسابك على أدسنس تتضمن رقم سرى لابد من إدخالھ فى حسابك حتى تتأكد الشركة من ھویتك وصحة معلومات حسابك. تصلك ھذه الرسالة بعد وصول حسابك إلى مبلغ ١٠ دولار وھو مبلغ التحقق .** 

### كيف أتعرف على رسالة الـــ Code PIN ؟

**سوف أقوم فى السطور التالیة بشرح كل شىء عن رسالة الــ Code PIN فأرجوا منك المتابعة للخطوات حتى تعرف كل شىء عن ھذه التجربة** 

**عندما یصل رصید حسابك فى أدسنس الى الحد الادنى للتحقق وھو مبلغ "١٠ دولار " یتم إرسال رسالة الــ Code PIN إلى عنوانك وتظھر لك رسالة صغیرة على الصفحة الرئیسیة لحسابك بالشكل التالى :** 

(1) ثم تعليق نفعلنَّك حاليًّا. بعد انحلا إجراء من جانبتُك لنحرير النفعات. مزيد من التَّفاصيل.

**أو تظھر رسالة التعلیق فى تبویب حسابى >>> إعدادات الحساب على ھذا الشكل** 

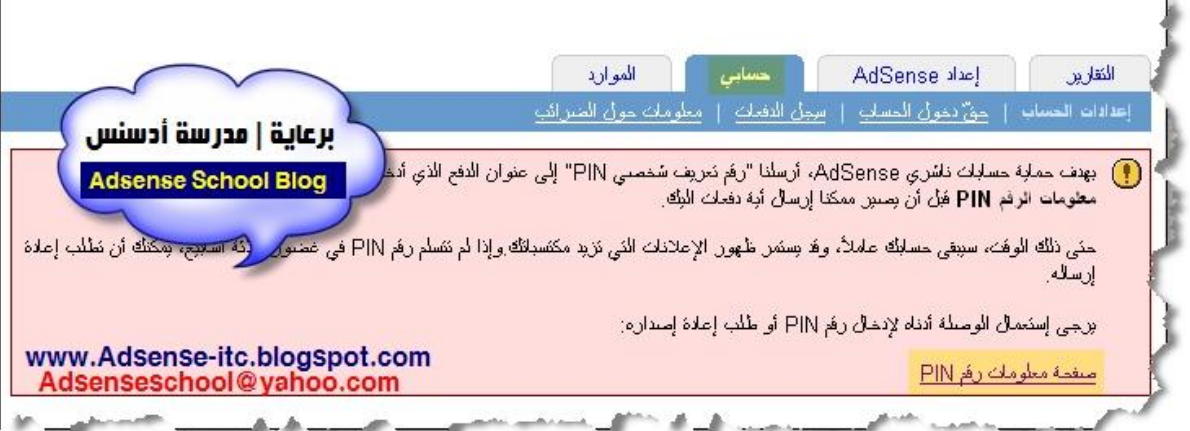

**بعد مرور من ١٠ إلى ١٥ یوم تصلك رسالة الــ Code PIN إلى منزلك وتكون بالشكل التالى :** 

**الواجھة الأمامیة رسالة الـــ Code PIN** 

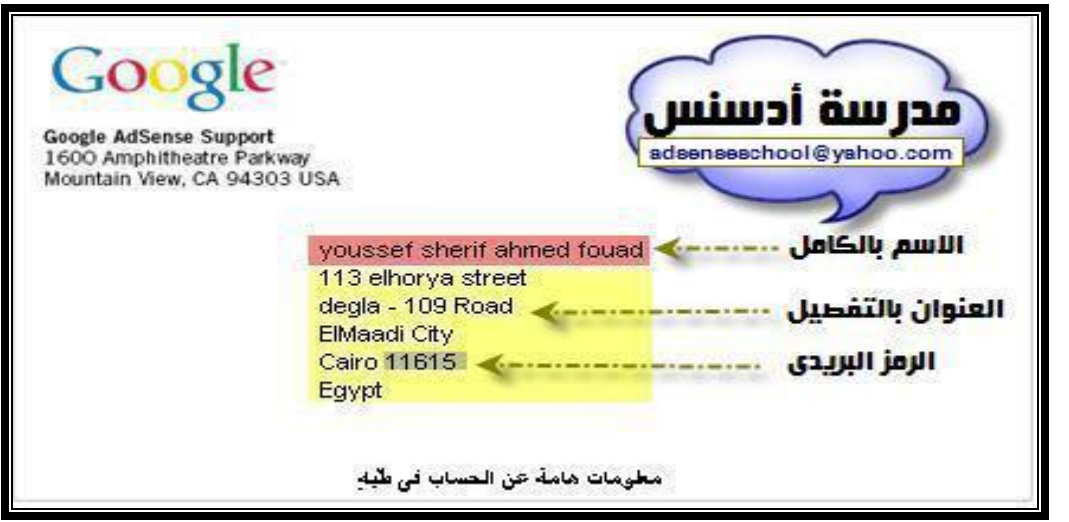

**وتتضمن الإسم والعنوان والرمز البریدى كما بحسابك فى أدسنس كما بالصورة** 

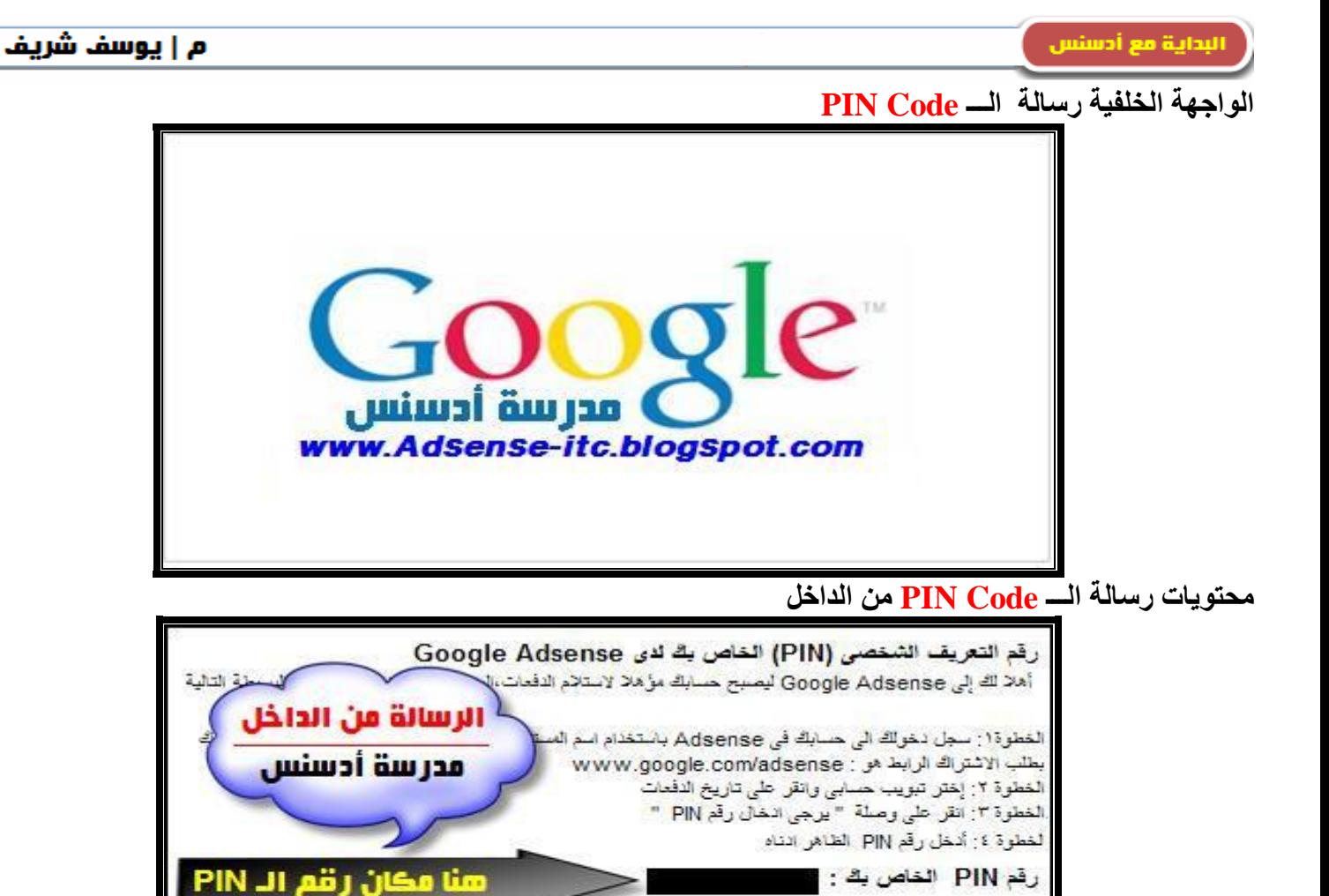

**بعد وصول رسالة البن كود إلى منزلك یجب علیك الان تفعیل حسابك** 

**ولعمل ذلك إتبع التعلیمات الموجودة بالرسالة من الداخل وھى : سجل دخولك إلى حسابك فى Adsense من خلال الرابط التالى adsense/com.google.www -١ من تبویب حسابى >>> إضغط على تاریخ الدفعات -٢ إضغط على وصلة " یرجى إدخال رقم PIN"** 

**حتى یتم إلغاء التعلیق عن حسابك فى أدسنس .** 

ولك جزيل الشكر ،

اطاقم عمل Google Adsense

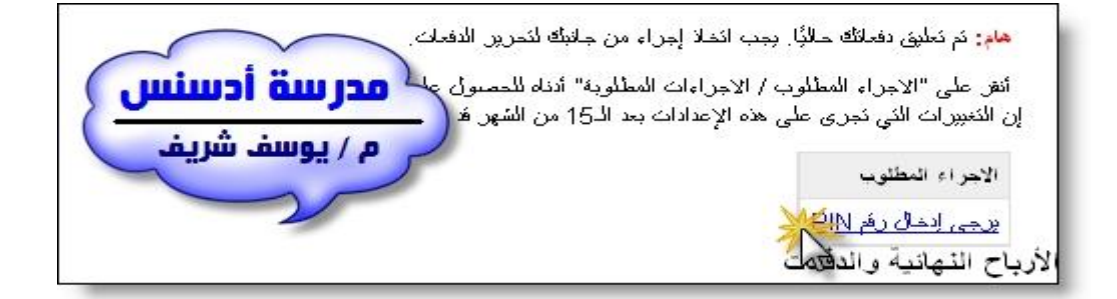

برجي الإنصال بنا على العنوان adsense-ar@google.com إنا كنت لم تتنثرك في برنامج Adsense

**-٣ إدخل رقم الــ PIN الخاص بك والمشار إلیھ فى الصورة السابقة**

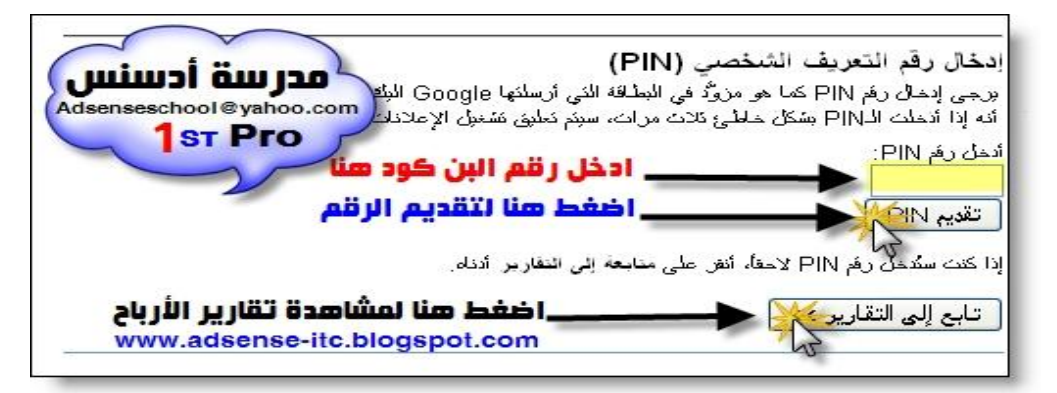

**وبكدة تم تفعیل حسابك وتأكید صحة بیاناتك وإستوفیت الشرط الثانى .** 

الشرط الثالث : **أن یكون حسابك متوافق مع سیاسات أدسنس** 

ماهى سياسات برنامج جوجل أدسنس ؟

**سیاسات أدسنس عبارة عن قواعد موضوعة ومن یخالفھا یكون مطرود من برنامج**  جوجل أدسنس ولا يحق له طلب الأرباح التي حققها لذلك حاول أن لا تخالف هذه الشّر وط ملخص شروط وسياسات أدسنس :

<mark>أول</mark>ا بعد تصميم شفرة الإعلانات من حسابك في جوجل أدسنس حذار ي ثم حذار ي أن تعبث بتلك الشفرة أو تقوم **بتعدیلھا فھذا یعتبر مخالفا لقوانین أدسنس.** 

<mark>ثانيا</mark> : لا تقم بالإشارة في موقعك للإعلانات كأن تكتب في أعلى الإعلان عبارة'' إضغط هنـا ''أو تضع صورة تشير اِ<mark>لى ذلك فجوجل باستطاعته اكتشاف ذلك بسر</mark>عة و من ثم غلق حسابك حتى ولـو كـان فيـه ألـف دولار لـذلك وجب **التحذیر من ھذه المخالفة.**

<mark>ثالثًا</mark> ﴾ لاتقم أنت بالضغط على إعلاناتك خصوصا من جهاز الكمبيوتر الذي أنشأت منه حسابك في أدسنس

<mark>رابعاً</mark> لا تطلب من أصدقائك أو أخوتك أو أقاربك الضغط على الإعلانات فجوجل أدسنس لديها نظام مراقبـة ومتابعـة **سیكتشف ذلك وسیترتب علیھ طردك من البرنامج حتى ولو كان حسابك بھ ملیون دولار.** 

<mark>خامساً:</mark> ممنوع استعمال مـا يسمى برامج ال Auto-Clicker وهي صـفحات ظهرت مـوّخرا تقوم بالـضغط علـي **الإعلانات تلقائیا فھذا مخالف لشروط جوجل أدسنس.** 

<mark>سادساً</mark> لا تجعل لون الوصلة الموجودة في الإعلان مثل لون الخلفية وبالتالي لا يظهر الإعلان وهذا مخالف أيضا **للشروط.** 

سابعاً : **لا تضع إعلانات من شركات أخرى في نفس الصفحة التي توجد فیھا إعلانات جوجل أدسنس.** 

ثامنا:ً **لا تستخدم أكثر من ٣ وحدات إعلانیة و٣ وحدات وصلات فى صفحة واحدة** 

تاسعا:ً **عدم تسجیل أكثر من حساب من جھاز كمبیوتر واحد أو من جھاز مشترك على نفس الشبكة الداخلیة .** 

<mark>عاشراً</mark> لا تضع إعلانات أدسنس ف*ي* مواقع إباحية أو مواقع تعرض القمار وتروج للتدخين او الخمور أو مواقع بها **برامج مسروقة او كراك او سیریال لكسر الفترات التجریبیة للبرامج** 

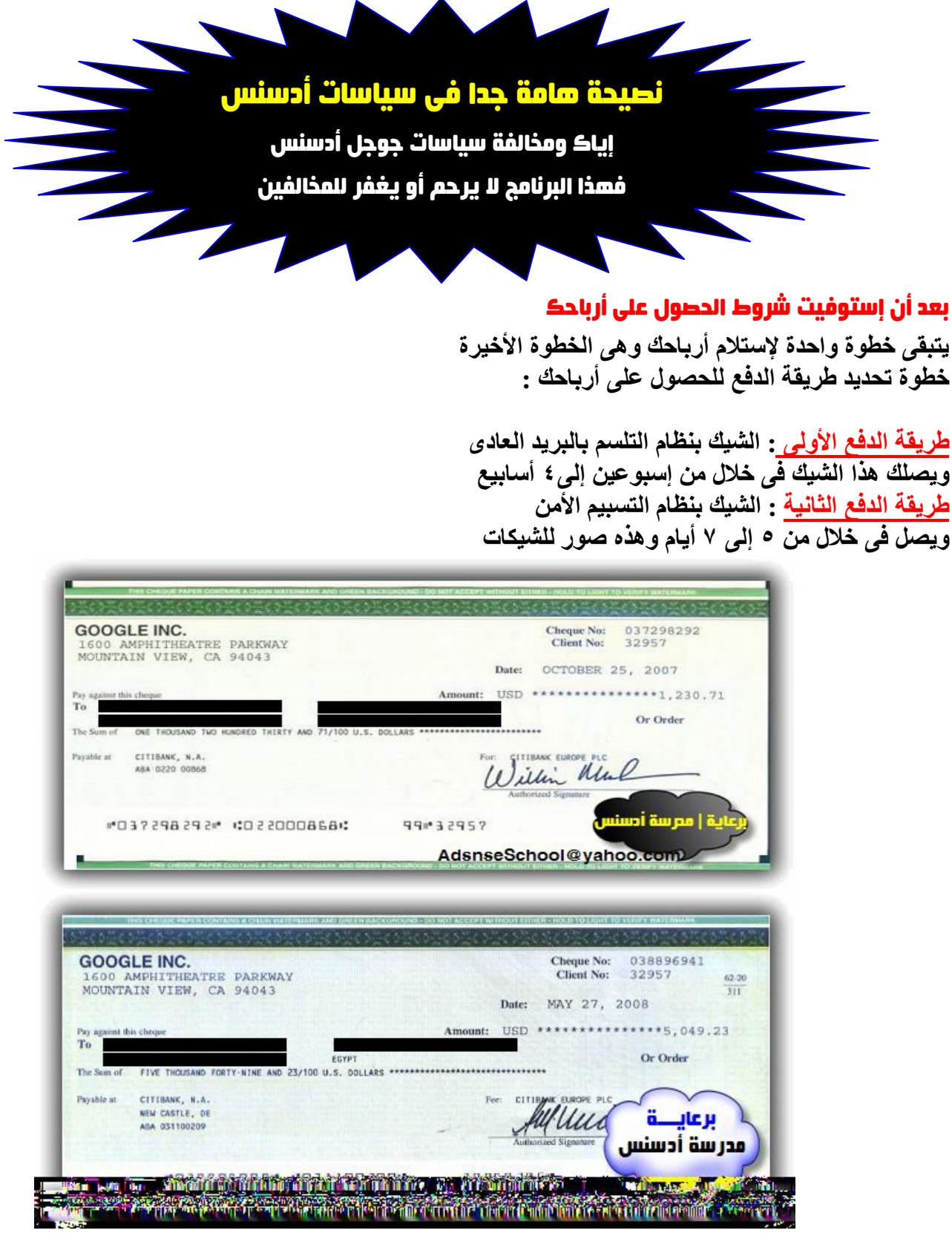

جميع حقوق الكتاب محفوظة © مدرسة أدسنس

**الطریقة الثالثة : الدفع النقدى عن طریق تحویلات Union Western وتعتبر ھذه الطریقة من أفضل طرق الحصول على أرباحك یمكنك إستلام أرباحك فى الیوم الثانى من إعتمادھا من أدسنس وھذه ھى الطریقة التى یتبعا ٩٠ % من الناشرین على أدسنس وسوف أقوم بشرحھا كاملة لتعرف كیفیة إستخدامھا والإستفادة منھا** 

**أولا لابد من ضبط إختیار الدفع على تحویلات ویستر یونیون Union Western** 

**ویتم عمل ذلك من خلال تبویب حسابى >>> إعدادات الحساب >>> ثم إختیار طریقة الدفع** 

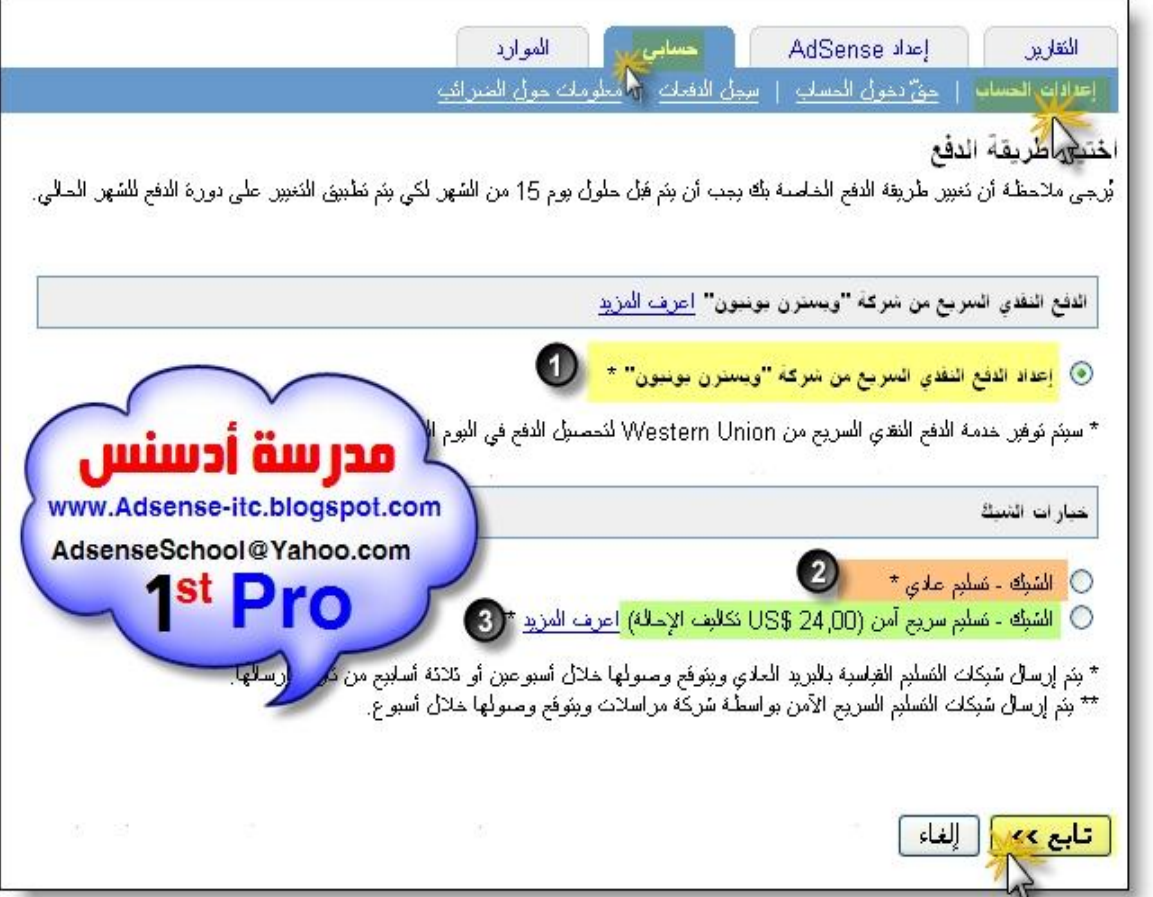

**كما بالصورة -١ الدفع عبر ویسترن یونیون Union Western -٢ الشیك العادى -٣ الشیك تسلیم أمن وتكلفتھ ٢٤ دولار -٤ سوف نختار الإختیار الاول الدفع عبر ویسترن یونیون Union Western بعد ذلك سیعرض لك إسم المدفوع لأمره وسیطلب منك تأكید الاسم فى الخانة الأولى : إكتب إسمك فقط فى الخانة الثانیة : اكتب اسم والدك ثلاثى مثال اسمى بالكامل : یوسف شریف احمد فؤلد فى الخانة الاولى : یوسف فى الخانة الثانیة : شریف أحمد فؤاد** 

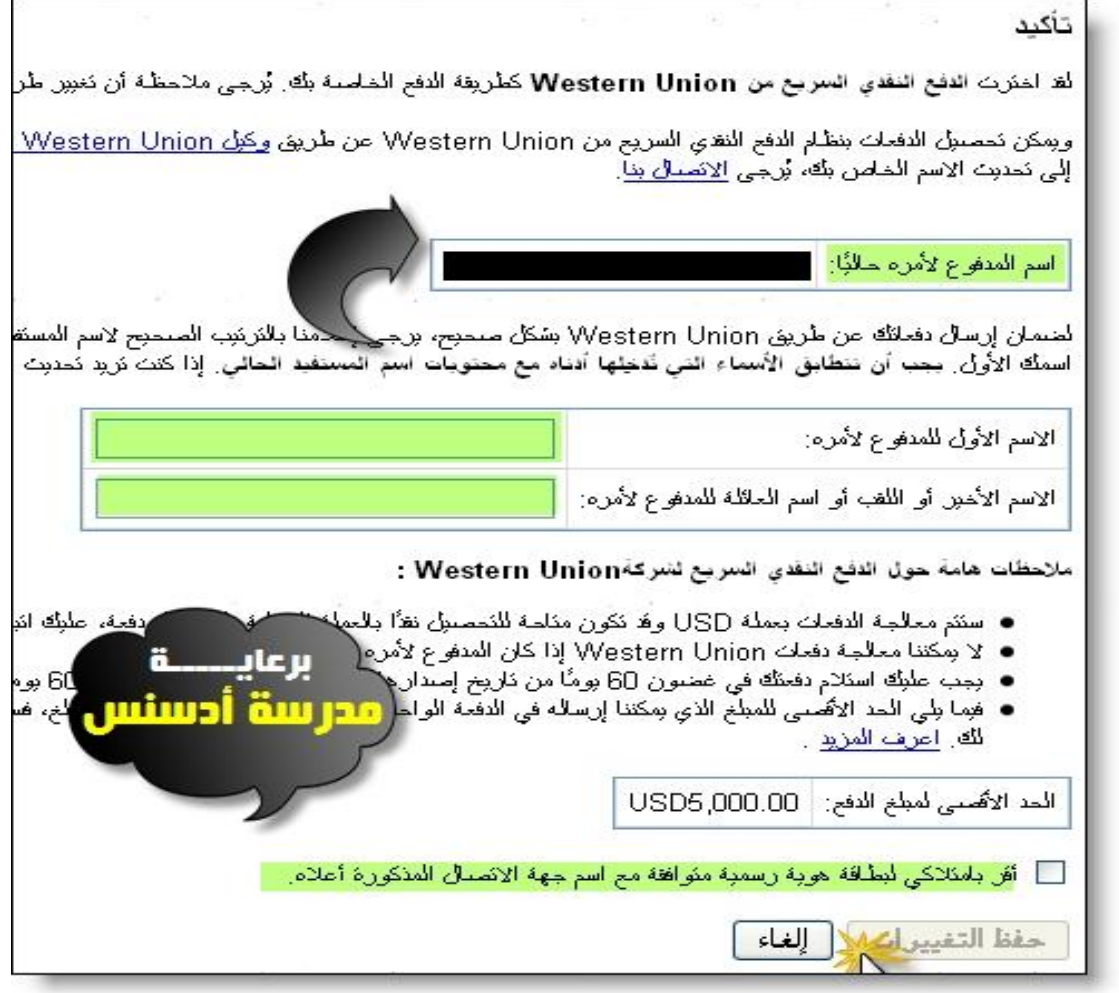

**بعد ذلك ضع علامة فى مربع الإقرار بإمتلاكك بطاقة ھویة رسمیة بنفس الإسم . واضغط حفظ التغییرات .** 

**الان تم إعداد حسابك للحصول على ارباحك فور صدور الدفع من جوجل أدسنس** 

# إستلام الارباح من أحد فروع **Union Western**

**سأعرض لكم تجربتى الشھر الماضى فى صرف أرباحى من أحد فروع ویسترن یونیون حتى تكون دلیل لكل من سیصرف أرباحھ لأول مرة بواسطة ویسترن یونیون .** 

معلومة تهمك : أرباح جوجل أدسنس يتم إعتمادها إبتداءاً من يوم ٢٠ إلى ٢٥من كل شهر تجربتى : يوم ٢٠١٠/١٠/١٠ قررت أفتح حسابى علشان أشوف أدسنس أعتمدت الارباح ولا لسه **الخطوات -١ سجلت دخولى إلى جوجل أدسنس عن طریق الرابط adsense/com.google.www -٢ من تبویب حسابى >>> إخترت سجل الدفعات**

**-٣ أثناء مراجعة حسابى لمعرفة تفاصیل الأرباح وجدت الجملة التى یشتاق إلیھا الجمیع فى ھذا الیوم من كل شھر** 

لم صدور الدفع - ا<u>لتقاصيل</u>

**بعد الضغط على رابط التفاصیل ظھرت لى تفاصیل الحساب** 

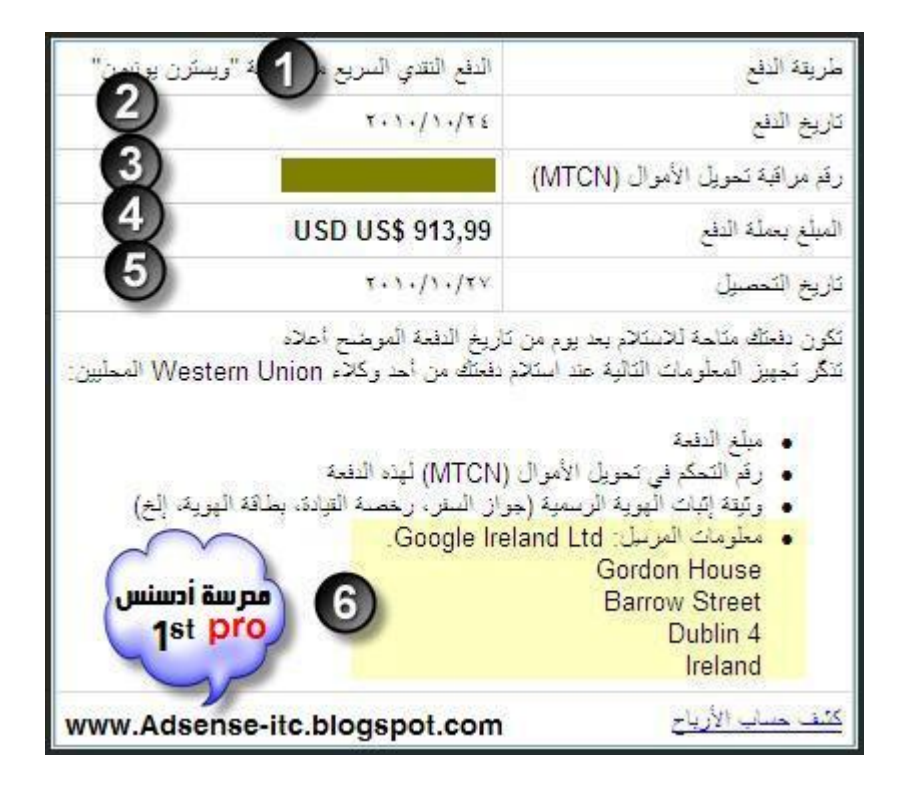

**ھذا التقریر یبین لك معلومات الدفع والبیانات اللازمة للحصول على أرباحك من ویسترن یونیون -١ طریقة الدفع " الدفع النقدى السریع بواسطة ویسترن یونیون " -٢ تاریخ الدفع : ٢٠١٠/١٠/٢٤ -٣ رقم الــ MTCN وھذا الرقم ھام جدا بدونھ لا استطیع صرف أرباحى Money Transfer Control Number إختصار الحروف وھذه وھو رقم تحویل الاموال الخاص بى من شركة جوجل -٤ إجمالى مبلغ الارباح 913,99 دولار -٥ تاریخ الحصول على أرباحى وصرفھا : ٢٠١٠/١٠/٢٧ -٦ بیانات مرسل التحویل ویتضمن اسم الشركة وعنوانھا .**

طبعا أنا قمت بطباعة هذا التقرير وإحتفظت به معي لحين صرف التحويل يوم ٢٧ /١٠/ ٢٠١٠/

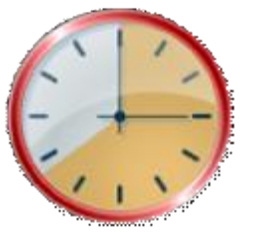

بعد الإنتظار يومين كاملين من يوم ١٠/٢٥ إلى ١٠/٢٧ طبعا فترة صعبة الإنتظار وحش

م | يوسف شريف

**الیوم ٢٧ ٢٠١٠/١٠/ الساعة ١٠ صباحأ توجھت إلى فرع ویسترن یونیون - وسط البلد – القاھرة دخلت على موظف الفرع ھناك وقولتلھ : صباح الخیر رد وقالى : صباح الخیر یافندم .. أقدر أساعدك إزاى قولتلھ فیھ تحویل عایز أصرفھ قالى : تحت أمرك .. إتفضل حضرتك وأعطانى ورقة بنكتب فیھا بیانات التحویل .. نفس البیانات اللى فى التقریر اللى طبعتھ لو فاكرینھ لما فتحنا تفاصیل الدفع نشوف الورقة بتكون بالشكل ده :** 

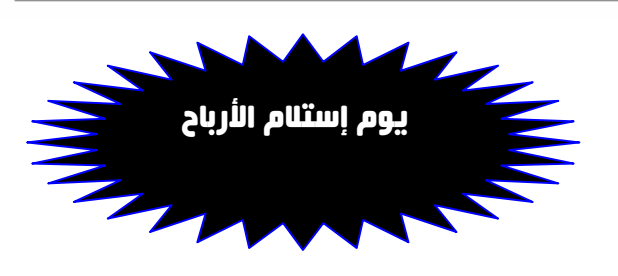

الرعاية مدرسة أدسنس WESTERN UNION AdsenseSchool@yahoo.com For your convenience fill-in your transaction deta  $ourID$ to the Western Union agent. لراحتك. يرجى تعينة بياتا<del>ت ا</del>لمعاملة وتسليم هذه الاستمارة مع هويتك الشخصية إلى وكيل ويسترن يونيون.<br>لراحتك. يرجى تعينة بياتا<del>ت</del> المعاملة وتسليم هذه الاستمارة مع هويتك الشخصية إلى وكيل ويسترن يونيون. رتيالتحريل **هنا نڪتب رقم التحويل MTCN** المراتين هنا يتم كتابة اسم الراسل Sender name Google التران \_\_ هنا يكتب عنوان الراسل \_ Address Gordon house Country of origin **Ireland** البلا البرسل منه **للتقا أكتب بلد الزانسل.** Amount / currency 913,99 \$ قابة العملة Amount / currency 913,99 \$ رتي البليتين **هنا زقم تليفونڪ** Tel. No. 0104310936

**كل البیانات بتكتبھا من ورقة التقریر اللى وصلتك فى تفاصیل الدفع وأھم شىء ھو رقم الــــ MTCN أو رقم التحویل** 

**ثم قدمت الورقة إلى الموظف وطلب منى بطاقتى لأخذ صورة منھا بعد أن قام بتصویر البطاقة أعطانى البطاقة وقام بعد المبلغ ووضعھ فى ظرف وأعطانى ورقة تتضمن بیاناتى والمبلغ المستلم للتوقیع علیھا بإستلام أرباحى وبعدھا قولت السلام علیكم وطلعت على قصر النیل إتمشیت شویة وبعدین لقیت محمود صدیقى بیتصل بیھ وبقولى إنھ فى وسط البلد فى فرع ویسترن یونیون بیصرف أرباحھ ھو كمان إنتظرتھ وقضینا باقى الیوم سوا وإحنا فى قمة السعادة مش علشان بس كسبنا دولارات .. دى مش أول مرة نستلم دى المرة رقم ٩ بالنسبالى ورقم ٤ بالنسبة لمحمود لكن فرحتنا كان سببھا ھو نجاحنا بجد وتفوقنا على نفسنا فى تحقیق التحدى والحمد الله على كل شىء ..... وتمنیاتى لكم جمیعا بالتفوق والنجاح ویارب فى یوم من الایام یتصل بیھ أحد اللى قروا الكتاب ده وطبقوا خطواتھ ویقولى باركلى**  أنـا في اي فرع من فروع ويسترن ... بصرف أربـاهي زي مـا شوفت الشرح في الكتاب

**فى ختام كتابى أشكركم جمیعاً وفى إنتظار إستفساراتكم وتعلیقاتكم فى مدرسة أدسنس www.Adsense-itc.blogspot.com AdsenseSchool@yahoo.com**

جميع حقوق الكتاب محفوظة © مدرسة أدسنس

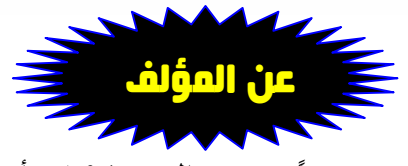

#### مهندس | يوسف شريف

**بكالریوس حاسبات ونظم معلومات تقدیر عام جید جداً –من موالید ١٩٨٥ - أعزب أعمل مھندس كمبیوتر وشبكات بشركة Systems ITS لتكنولوجیا الأنظمة الأمنیة تاریخ الإشتراك فى أدسنس ٢٠٠٩/٩/١٣ متوسط الأرباح شھریاً ٥٣٠ دولار ٣ مواقع متخصصة – ٢ مدونة متخصصة – مشاركة أرباح الإھتمامات : الكمبیوتر والإنترنت ھوایة وإحتراف قبل أن تكون مھنة وعمل html – php – css – css3 : الویب تصمیم photoshop – 3D-Max : الجرافیك صیانة الكمبیوتر: ھارد ویر – سوفت ویر – مازر بورد – دوائر ألكترونیة All networks – Mikrotik – Cisco ccna : الشبكات الھوایات : السباحة – الغطس – القراءة والمطالعة – دراسة اللغات المختلفة** 

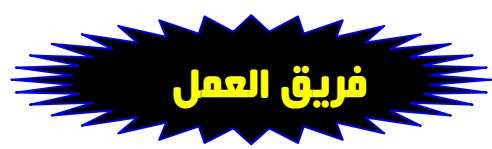

**أتقدم بالشكر لكل من ساھم فى ھذا العمل حتى یخرج إلى النور وتعم الفائدة للجمیع أتقدم بإسمى وبإسم مدرسة أدسنس بشكر كلاً من :** 

> -١ م / محمود محمد | مدير الدعم الفنى : مدرسة أدسنس **بكالریوس تجارة E –دراسات علیا فى الإقتصاد الدولى والتحلیل المالى الوظیفة : محاسب بشركة بتروترید – مصر ناشر معتمد من أدسنس إشترك فى أدسنس بتاریخ ٢٠١٠/٦/٢٠ متوسط الارباح شھریا ٢٦٠ دولار من مدونة وموقع متخصص .**

**-٢** نورهان الكاشف | مسئول الدعاية والإعلان : مدرسة أدسنس **لیسانس أداب – لغات شرقیة – حاصلة على دورة تجارة ألكترونیة من جامعة القاھرة الوظیفة : موظفة علاقات عامة بشركة تجاریة الاشتراك فى أدسنس بتاریخ ٢٠١٠/٨/١٣ متوسط الأرباح ١٧٠ دولار مدونة متخصصة ، مشاركة أرباح .** 

-٣ محمد شعبان | منسق عام ودعم فنى : مدرسة أدسنس

**لیسانس أداب – إجتماع - دورة تسویق ألكترونى على الإنترنت الوظیفة : أخصائى إجتماعى – بالتربیة والتعلیم – القاھرة الاشتراك فى أدسنس بتاریخ ٢٠١٠/٢/٣٠ متوسط الارباح شھریا ٢٤٠ دولار موقع متخصص ، مشاركة أرباح** 

#### بكدة نكون وصلنا لنهاية الكتاب

## تابعونا وتعرفوا على كل جديد | مدرسة أدسنس

**www.Adsense-itc.blogspot.com إذا كان لدیك إستفسار أو إقتراح أو طلبات نرحب دائما برسائلكم على البرید الرسمى AdsenseSchool@Yahoo.com**

جميع حقوق الكتاب محفوظة © مدرسة أدسنس